568104

#### Analysis Report for Preparation of 2016 Culebra Potentiometric Surface Contour Map

Task Number: 4.4.2.3.1

Report Date: 6/6/2017

Author:

Technical Review:

QA Review:

Kristopher V. Kuhlman, 8844 Applied Systems Analysis & Research Department

 $7 - 6 - 17$ Date

t~l-/1

Date

Courtney G. Herrick, 8864 Geomechanics Department

 $k$ .  $N$  $-1$ 

Shelly R. Ngsen, 8880 Carlsbad Programs Group

**1-{p-/1**  Date

Management Review: -~ ,/\---' . \_· \_ \_\_\_\_ *1/6/ <sup>17</sup>*

Christi D. Leigh, 8882 Date Manager, Repository Performance Department

WIPP:4.4.2.3.1:TD:QA-L:RECERT:549085

Information Only

### Table of Contents 1 Introduction ............................................................................................................................................ 2 2 Scientific Approach ................................................................................................................................. 3 2.1 Modeling Overview ....................................................................................................................... 3 2.2 Creating Average MOD FLOW Simulation ..................................................................................... 5 2.3 Boundary Conditions ..................................................................................................................... 6 2.4 PEST Calibration of Averaged MODFLOW Model to Observations ............................................... 6 2.5 Figures Generated from Averaged MOD FLOW Model ................................................................. 9 3 2016 Results ........................................................................................................................................... 9 3.1 2016 Eq\_uivalent Freshwater Head Contours ................................................................................ 9 3.2 2016 Particle Track ...................................................................................................................... 11 3.3 2016 Measured vs. Modeled Fit ................................................................................................. 12 4 References ............................................................................................................................................ 16 5 Run Control Narrative .......................................................................................................................... 17 6 Appendix: MODFLOW and Pest Files and Script Source Listings ....................................................... 24 6.1 Input File Listing ............................................................................................................................ 24 6.2 Output File Listing ......................................................................................................................... 25 6.3 Individual MODFLOW and Pest Script Listings .............................................................................. 26

### **1 Introduction**

This report documents the preparation of the 2016 potentiometric contour map and associated particle tracks for the Culebra Member of the Rustler Formation in the vicinity of the Waste Isolation Pilot Plant (WIPP). The driver for this analysis is the draft of the Stipulated Final Order sent to the New Mexico Environment Department (NMED) on May 28, 2009 (Moody, 2009). This Analysis Report follows the procedu're laid out in Sandia National Laboratories procedure SP 9-9 (Kuhlman, 2009), which was prepared in response to this NMED driver. This report is similar to Thomas (2016); the same analysis is performed on data from March 2016, rather than January 2015 data. March 2016 data for contouring were obtained from the WIPP Management & Operations contractor (Seal, 2017).

Beginning with the ensemble of 100 calibrated MODFLOW transmissivity  $(7)$ , horizontal anisotropy  $(A)$ , and areal recharge (R) fields (Hart et al., 2009) used in WIPP performance assessment (PA), average parameter fields were used as input for MODFLOW to simulate equivalent freshwater heads within and around the WIPP land withdrawal boundary (LWB). For 2016, PEST is used to adjust a subset of the boundary conditions in the averaged MODFLOW model to improve the match between the observed freshwater heads and the model-predicted heads at Culebra well locations. The output of the averaged,

PEST-calibrated MODFLOW model is both contoured and used to compute the 2016 advective particle track forward from the WIPP waste-handling shaft.

The effects of pumping at C-2492 (i.e., new Mills well) have significantly affected water levels in the Culebra monitoring network at WIPP, especially south of the WIPP facility. The procedure for adjusting the boundary conditions of the averaged MODFLOW model to match this year's observed freshwater heads cannot match the significant drawdown observed in WIPP Culebra wells (Kuhlman, 2017). In this report we minimize the impact of drawdown from Mills Ranch pumping, since this is a transient process that we cannot match with a steady-state model. Instead, we present the difference between the measured and modeled freshwater heads, and show how it can be attributed to pumping the Mills well.

#### **2 Scientific Approach**

#### 2.1 **Modeling Overview**

Steady-state groundwater flow simulations were carried out using similar software to what was used for the WIPP Compliance Recertification Application 2009 Performance Assessment Baseline Calculation (CRA-2009 PABC), as presented in the AP-114 Task 7 Analysis Report (Hart et al., 2009), and used in CRA-2014 (DOE, 2014). This setup was used to create the input calibrated fields. See Table 1 for a summary of software used in this analysis. The MODFLOW parameter fields (transmissivity  $(7)$ , anisotropy  $(A)$ , and recharge  $(R)$ ) used in this analysis are ensemble averages of the 100 sets of Culebra parameter fields used for WIPP PA for the CRA-2009 PABC and CRA-2014. To clearly distinguish between the two MODFLOW models, the original MODFLOW model, which consists of 100 realizations of calibrated parameter fields (Hart et al., 2009), will be referred to as the "PA MODFLOW model." The model derived here from the PA MODFLOW model, calibrated using PEST, and used to construct the resulting contour map and particle track, is referred to as the "averaged MODFLOW model." The PA MODFLOW model T, *A,* and *R* input fields are appropriately averaged across 100 realizations, producing a single averaged MODFLOW flow model. This averaged MODFLOW model was used to predict regional Culebra groundwater flow across the WIPP site.

For CRA-2009 PABC, PEST was used to construct 100 calibrated model realizations of the PA MODFLOW model by adjusting the spatial distribution of model parameters  $(T, A)$ , and  $R$ ); MODFLOW boundary conditions were fixed. The calibration targets for PEST in the PA MODFLOW model were both May 2007 freshwater heads (excluding AEC-7) and transient drawdown to large-scale pumping tests. Hart et al. {2009) described the calibration effort that went into the CRA-2009 PABC; DOE {2014) summarizes the model development and calibration results. An analogous but much simpler process was used here for the averaged MODFLOW model. PEST was used to modify a subset of the MODFLOW boundary conditions (see red boundaries in Figure 1). For simplicity the boundary conditions were modified (rather than the *T, A,* and *R* parameter fields), because calibrating parameters or boundary conditions from all 100 realizations would be a significant effort, and the results (100 contour maps) would be difficult to present. The PEST calibration targets for the averaged MODFLOW model were the March 2016 measured annual freshwater heads at Culebra monitoring wells. In the averaged MODFLOW model, boundary conditions were modified while holding model parameters  $(T, A)$ , and R) constant. In

contrast to this, the PA MODFLOW model used fixed boundary conditions and made adjustments to T, *A,* and *R* parameter fields.

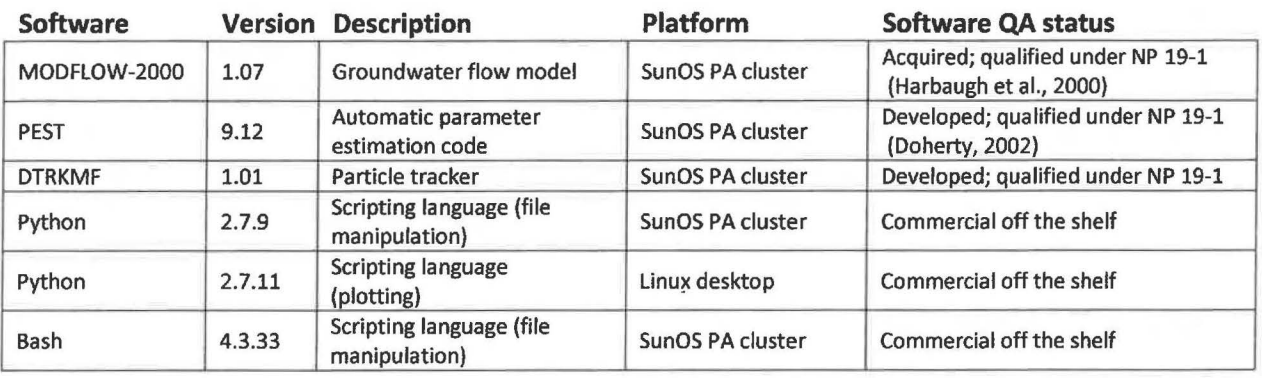

#### Table 1. Status of Key Software used in Analysis

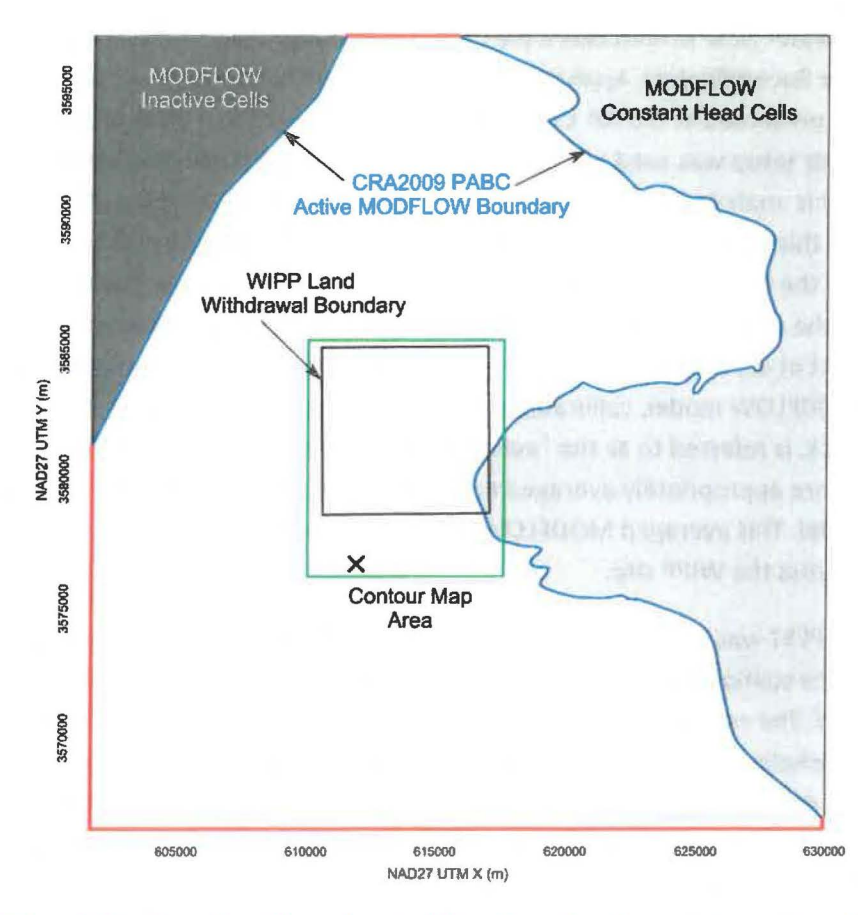

Figure 1. MODFLOW model domain, adjusted boundary conditions shown in red, contour map area outlined in green. Mills Ranch well location indicated with "x"

The resulting heads from the PEST-calibrated averaged MODFLOW model were contoured over an area surrounding the WIPP site using matplotlib (a Python plotting library). The figure covers a subset of the complete MODFLOW model domain; see the green rectangle surrounding the WIPP LWB in Figure 1. We

compute the path taken through the Culebra by a conservative (i.e., non-dispersive and non-reactive) particle from the waste-handling shaft to the WIPP LWB. The particle track is computed from the averaged MODFLOW model flow field using DTRKMF, these results are also plotted using matplotlib. Scatter plot statistics were computed using numpy (a Python array-functionality library), which summarize the quality of the fit between the averaged MODFLOW model and observed Culebra freshwater heads. MODFLOW, PEST, DTRKMF, and the Bash and Python input files and scripts written for this work were executed on the WIPP PA Solaris cluster (santana. sandia. gov) running SunOs 5.11, while the creation of figures was done using Python scripts on an lntel-Xeon-equipped Dell desktop computer (empire. sandia. gov) running Kubuntu Linux, version 14.04.

#### 2.2 Creating Average MODFLOW Simulation

An averaged MODFLOW model is used to compute the equivalent freshwater head and cell-by-cell flow solution. The computed heads are contoured and the flow solution is used to compute particle tracks. The ensemble-averaged inputs are used to create a single average simulation that produces a single averaged output, rather than averaging the 100 individual outputs of the Culebra flow model used for WIPP PA. This average approach was taken to simplify the contouring process, and create a single contour map that exhibits physically realistic patterns (i.e., its behavior is constrained by the physics embodied in the MODFLOW simulator code). An alternative approach would average outputs from 100 models to produce a single average result, but this average result may be physically unrealistic. The choice to average inputs, rather than outputs, is a simplification (only one model must be calibrated using PEST, rather than all 100 realizations). This simplification results in "smooth" freshwater head contours and relatively faster particle tracks, compared to those predicted by the any one of the 100 fields calibrated as part of AP114 Task 7 (Hart et al., 2009).

The MODFLOW model grid is a single 7.5-m thick layer, comprising 307 rows and 284 columns; each model cell is a 100-meter square. The modeling area spans 601, 700 to 630,000 meters in the east-west direction, and 3,566,500 to 3,597,100 meters in the north-south direction, both in Universal Transverse Mercator (UTM) North American Datum 1927 {NAD27) coordinates, zone 13 north.

The calibrated *T, A,* and *R* parameter fields from the PA MODFLOW model were checked out of the PA version control repository using the checkout\_average\_run\_modflow. sh script (scripts are listed in the Appendix; input and output files are available from the WIPP version control system in the repository /nfs/data/CVSLIB/Analyses/SP9\_9). Model inputs can be divided into two groups. The first group includes model inputs that are common across all 100 calibrated realizations; these include the model grid definition, the boundary conditions, and the model solver parameters. The second group includes the *T, A,* and *R* fields, which are different for each of the 100 realizations. The constant model inputs in the first group are used directly in the averaged MODFLOW model, while the inputs in the second group were averaged across all 100 calibrated model realizations using the Python script average realizations. py. All three averaged parameters were geometrically averaged (i.e., the arithmetic average was computed from the  $log_{10}$  values, which was then exponentiated to give the resulting value), since they vary over multiple orders of magnitude.

#### 2.3 **Boundary Conditions**

The boundary conditions taken from the PA MODFLOW model are used as the initial condition from which PEST boundary condition calibration proceeds. There are two types of boundary conditions in the WIPP MODFLOW model. The first type of condition includes geologic or hydrologic boundaries, which correspond to known physical features in the flow domain. The no-flow boundary along the axis of Nash Draw is a hydrologic boundary (the boundary along the dark gray region in the upper left of Figure 1). The constant-head boundary along the halite margin corresponds to a geologic boundary (the eastern irregular boundary adjoining the light gray region in the right of Figure 1). Physical boundaries are believed to be well known, and are not adjusted in this PEST calibration.

The second type of boundary condition includes the constant-head cells along the rest of the model domain. This type of boundary includes the straight-line southern, southwestern, and northern boundaries that coincide with the primary compass directions and the rectangular frame surrounding the model domain (shown as heavy red lines in Figure 1). The value of specified head assigned in boundary cells corresponds with this second boundary type and is adjusted in the PEST calibration process.

The Python script boundary\_types. py is used to distinguish between the two different types of specified head boundary conditions based on the specified head value used in the PA MODFLOW model. All constant-head cells (specified by a value of-1 in the MODFLOW IBOUND array from the PA MODFLOW model) with a starting head value greater than 1000 meters above mean sea level (AMSL) are left fixed and not adjusted in the PEST optimization, because they correspond to no-flow constant head region to the east of WIPP. The remaining constant-head cells are distinguished by setting their I BOUND array value to -2 (which is still interpreted as a constant-head value by MODFLOW, but allows simpler discrimination between boundary conditions in Python scripts elsewhere in this analysis).

Using output from boundary\_types. py, the Python script surface\_02\_extrapolate. py computes initial head at active model cells (IBOUND=l) and the specified constant-head at adjustable boundary condition cells (IBOUND=-2), given parameter values for the surface to extrapolate.

#### 2.4 **PEST Calibration of Averaged MODFLOW Model to Observations**

There are two major types of inputs to PEST. The first input class is the "forward model", which includes the entire MODFLOW model setup derived from the PA MODFLOW model and described in the previous section, along with any pre- or post-processing scripts or programs needed. These files comprise the forward model PEST runs repeatedly to estimate sensitivities of model outputs to model inputs. The second input type includes the PEST configuration files, which list parameter and observation groups, observation weights, and indicate which parameters in the MODFLOW model will be adjusted in the inverse simulation. Freshwater head values from March 2016 used as targets for the PEST calibration from Seal (2017) are listed in Table 2, and specified along with weights in the PEST configuration files. AEC-7R replaced previous AEC-7, but the surface casing has not been surveyed, so freshwater heads are not available from AEC-7R, and AEC-7 has been plugged and abandoned. In comparison with Table 2, well names used in figures don't include leading zeros or hyphens and are capitalized for historical reasons.

To minimize the number of estimable parameters, and to ensure a degree of smoothness in the specified constant-head boundary condition values, a parametric surface is used to extrapolate the heads to the estimable boundary conditions. The surface is of the same form described in the analysis report for AP-114 Task 7. The parametric surface is given by the following equation:

$$
h(x, y) = A + B(y + D\text{sign}(y)\text{abs}(y)^{\alpha}) + C(Ex^{3} + Fx^{2} - x)
$$
\n(1)

where  $abs(y)$  is absolute value and  $sign(y)$  is the function returning 1 for  $y > 0$ , -1 for  $y < 0$  and 0 for  $y = 0$  and *x* and *y* are coordinates scaled to the range  $\Box 1 \Box \{x, y\} \Box 1$ . In Hart et al. (2009), the values  $A = 928$ ,  $B = 8$ ,  $C = 1.2$ ,  $D = 1$ ,  $E = 1$ ,  $F = -1$  and  $\alpha = 0.5$  are used with the above equation to assign the boundary conditions in the PA MODFLOW model.

PEST was used to estimate the values of parameters  $A$ ,  $B$ ,  $C$ ,  $D$ ,  $E$ ,  $F$ , and  $\alpha$  given the observed heads in Table 2. The Python script surface\_02\_extrapolate. py was used to compute the MODFLOW starting head input file (which is also used to specify the constant-head values) from the parameters A-F and  $\alpha$ . Each forward run of the model corresponded to a call to the Bash script run\_02\_model. This script called the surface 02 extrapolate. py script, the MODFLOW-2000 executable, and the PEST utility mod2obs, which is used to extract and interpolate model-predicted heads from the MODFLOW output files at observation well locations.

The PEST-specific input files were generated from the observed heads using the Python script create pest 02 input. py. The PEST input files include the instruction file (how to read the MODFLOW output), the template files (how to write the MODFLOW input), and the PEST control file (listing the ranges and initial values for the estimable parameters and the values and weights associated with observations). The wells used in the 2016 PEST calibration were separated into four groups, indicated by the code in the second column of Table 2. Weights were compiled using scientific judgement and trial-and-error (different combinations of weights were tried). Higher observation weights (2.5) were assigned to wells inside the LWB, lower observation weights (0.4) were assigned to wells distant from the WIPP site, wells near the WIPP LWB were assigned an intermediate weight (1.0), and wells impacted by Mills Ranch pumping were assigned a low weight (0.05). Additional observations representing the average heads north of the LWB and south of the LWB were used to help prevent oversmoothing of the estimated results across the LWB. The additional observations and weights were assigned to improve the fit in the area of interest (inside the WIPP LWB), possibly at the expense of a somewhat poorer fit far from the WIPP LWB and closer to the boundary conditions.

Table 2. Freshwater head calibration targets used in PEST, from Seal (2017). Gray text indicates wells not used because of long-term recovery. Red indicates wells clearly influenced by pumping at the Mills Ranch. Code: N=north, S=south, C=central, M=influenced by Mills Ranch, X=excluded.

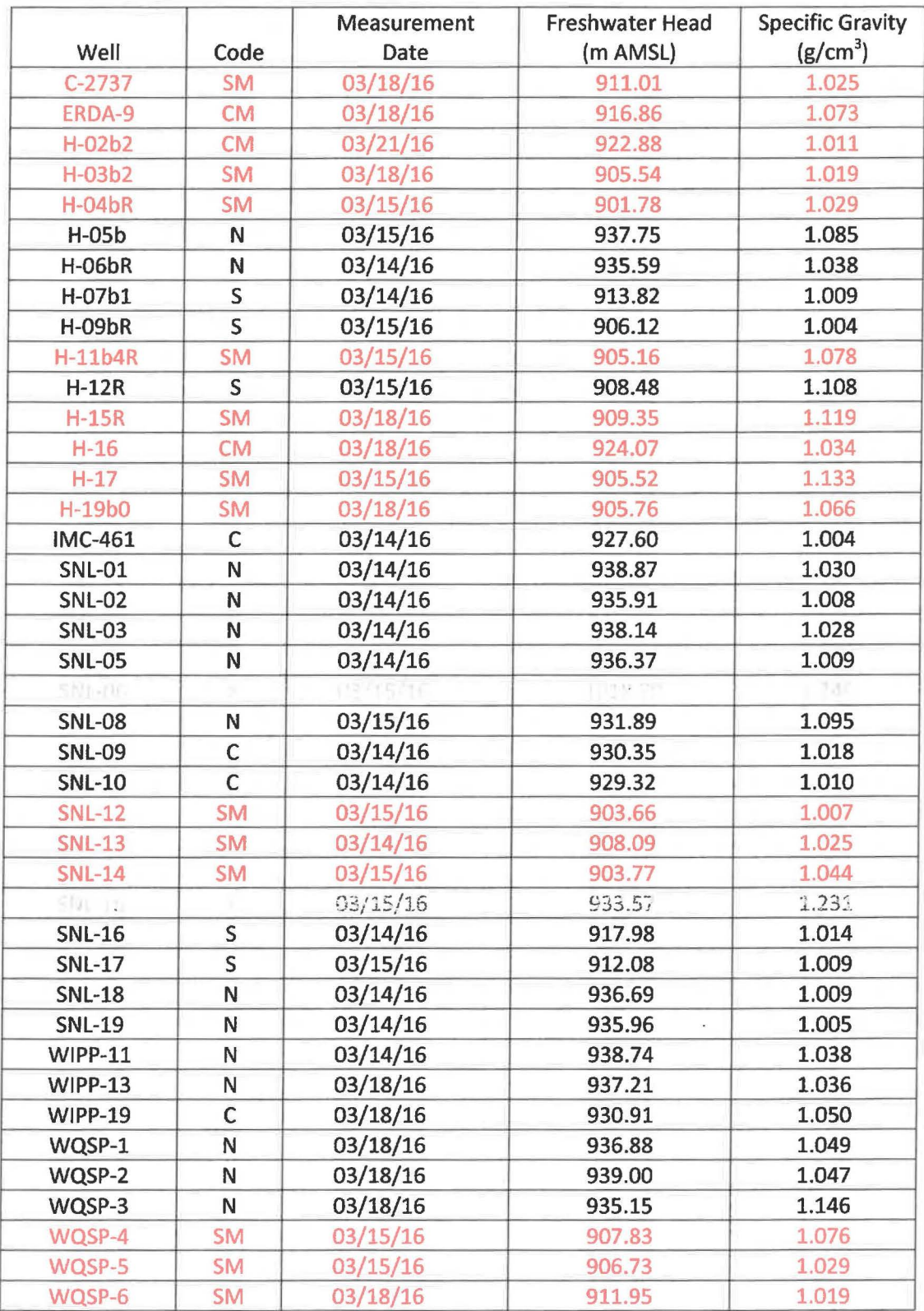

#### 2.5 **Figures Generated from Averaged MODFLOW Model**

The MODFLOW model is run predictively using the averaged MODFLOW model parameters, along with the PEST-calibrated boundary conditions. The resulting cell-by-cell flow budget is then used by DTRKMF to compute a particle track from the waste-handling shaft to the WIPP LWB. Particle tracking stops when the particle crosses the WIPP LWB. The Python script

convert\_dtrkmf\_output\_for \_surfer. py converts the MODFLOW cell-indexed results of DTRKMF into a UTM *x* and y coordinate system, saving the results in the Surfer blanking file format to facilitate plotting results. The heads in the binary MODFLOW output file are converted to an ASCII matrix file format using the Python script head\_bin2ascii. py.

The resulting particle track and contours of the model-predicted head are plotted using a matplotlib Python script for an area including the WIPP LWB, corresponding to the region shown in previous versions of the Annual Site Environmental Report (ASER) (e.g., see Figure 6.11 in DOE (2008)), specifically the green box in Figure 1. The modeled heads extracted from the MODFLOW output by mod2obs are then merged into a common file for plotting using the Python script merge\_observed\_modeled\_heads.py.

#### **3 2016 Results**

#### 3.1 **2016 Equivalent Freshwater Head Contours**

The model-generated freshwater head contours are given in Figure 2 and Figure 3. There is a roughly east-west trending band of steeper gradients, corresponding to lower Culebra transmissivity. The uncontoured region to the right of the purple line in the eastern part of the figures corresponds to the portion of the Culebra that is located stratigraphically between halite and other members of the Rustler Formation (Tamarisk Member above and Los Medaños Member below). This region east of the "halite margin" has a high freshwater head but extremely low transmissivity, essentially serving as a no-flow boundary in this area.

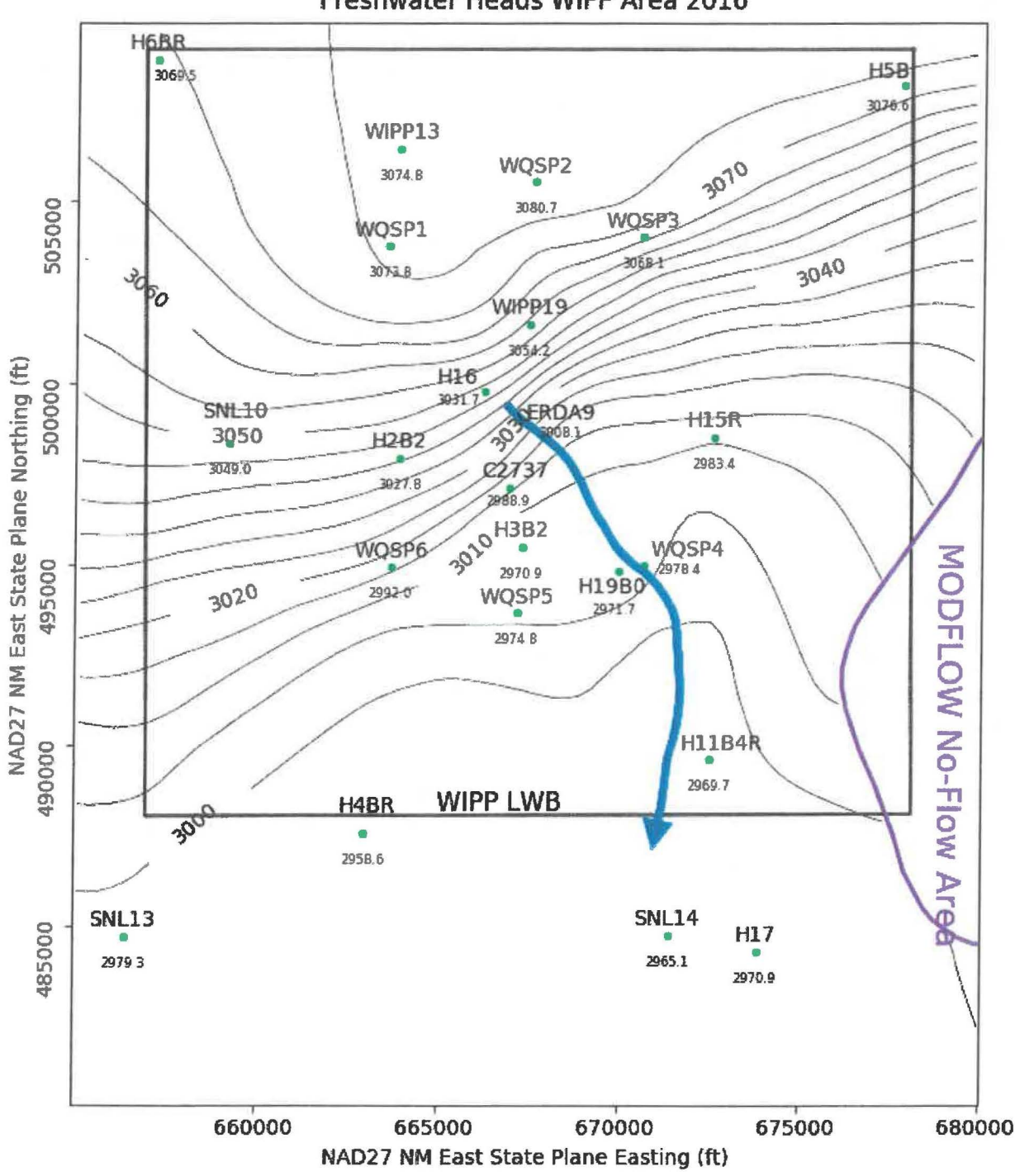

Freshwater Heads WIPP Area 2016

Figure 2. Model-generated March 2016 freshwater head contours with observed head listed at each well (5-foot contour interval) with blue water particle track from waste handling shaft to WIPP LWB. Purple curve is Rustler halite margin.

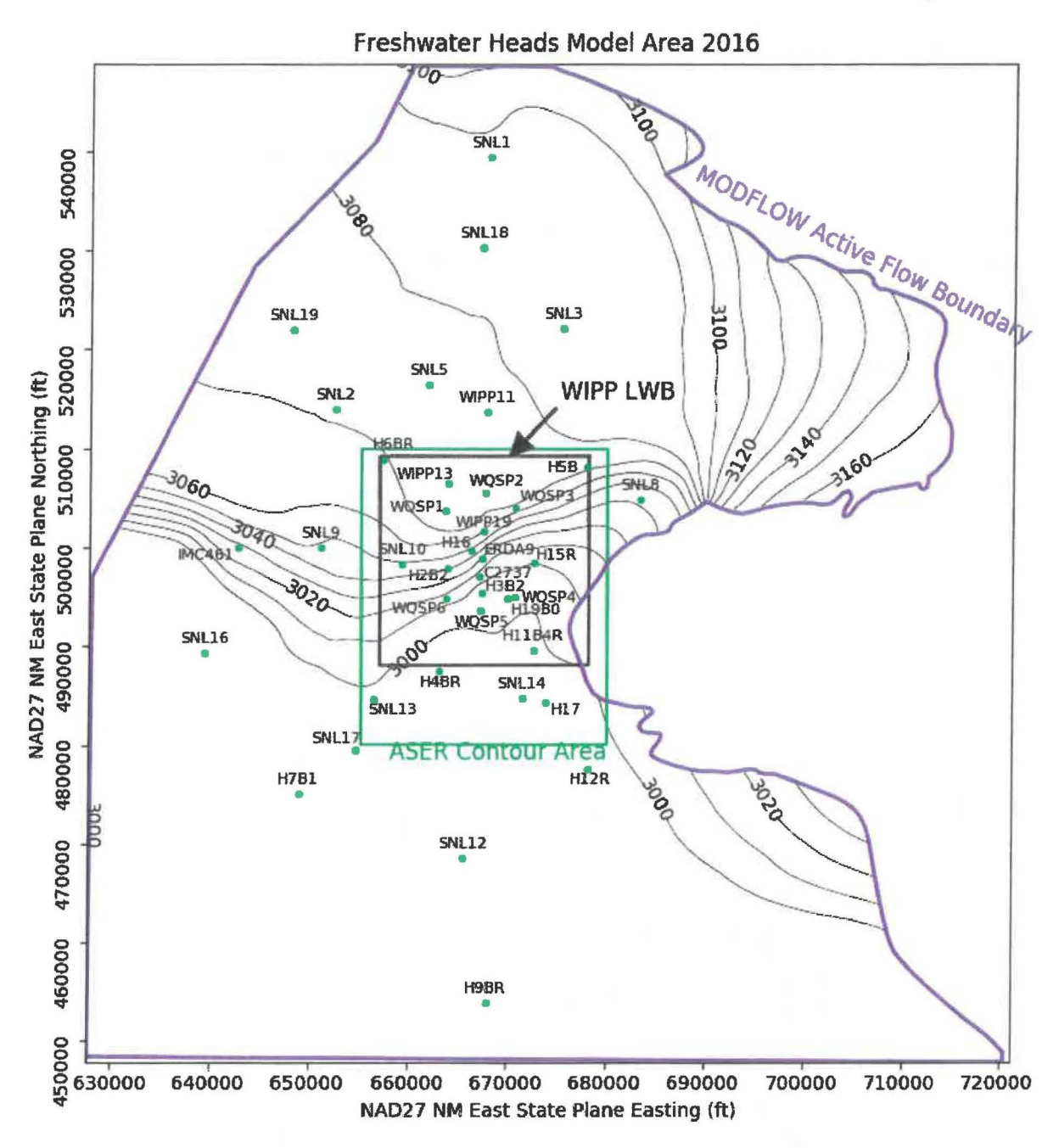

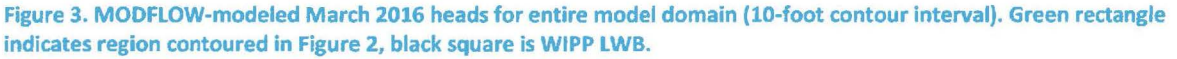

#### 3.2 2016 Particle Track

The blue arrow in Figure 2 shows the DTRKMF-calculated path a water particle would take through the Culebra from the coordinates corresponding to the WIPP waste handling shaft to the LWB (a path length of 4079 m). Assuming the transmissive portion of the Culebra is only 4-m thick, and assuming a constant porosity of 16%, the travel time to the WIPP LWB is 5447 years (output from DTRKMF is adjusted from an original 7.75-m Culebra thickness). This is an average velocity of 0.75 m/yr.

#### 3.3 2016 Measured vs. Modeled Fit

The scatter plot in Figure 4 shows measured and modeled freshwater heads at the observation locations used in the PEST calibration. The observations are divided into three groups, based on proximity to the WIPP site. Wells within the LWB are represented by red crosses, wells outside but within 3 km of the LWB are represented with green 'x's, and other wells within the MODFLOW model domain but distant from the WIPP site are indicated with blue stars. Additional observations representing the average heads north of the LWB and south of the LWB were used to help prevent over-smoothing of the estimated results across the LWB. This allowed PEST to improve the fit of the model to observed heads inside the area contoured in Figure 2, at the expense of fitting wells closer to the boundary conditions (i.e., wells not shown in Figure 2).

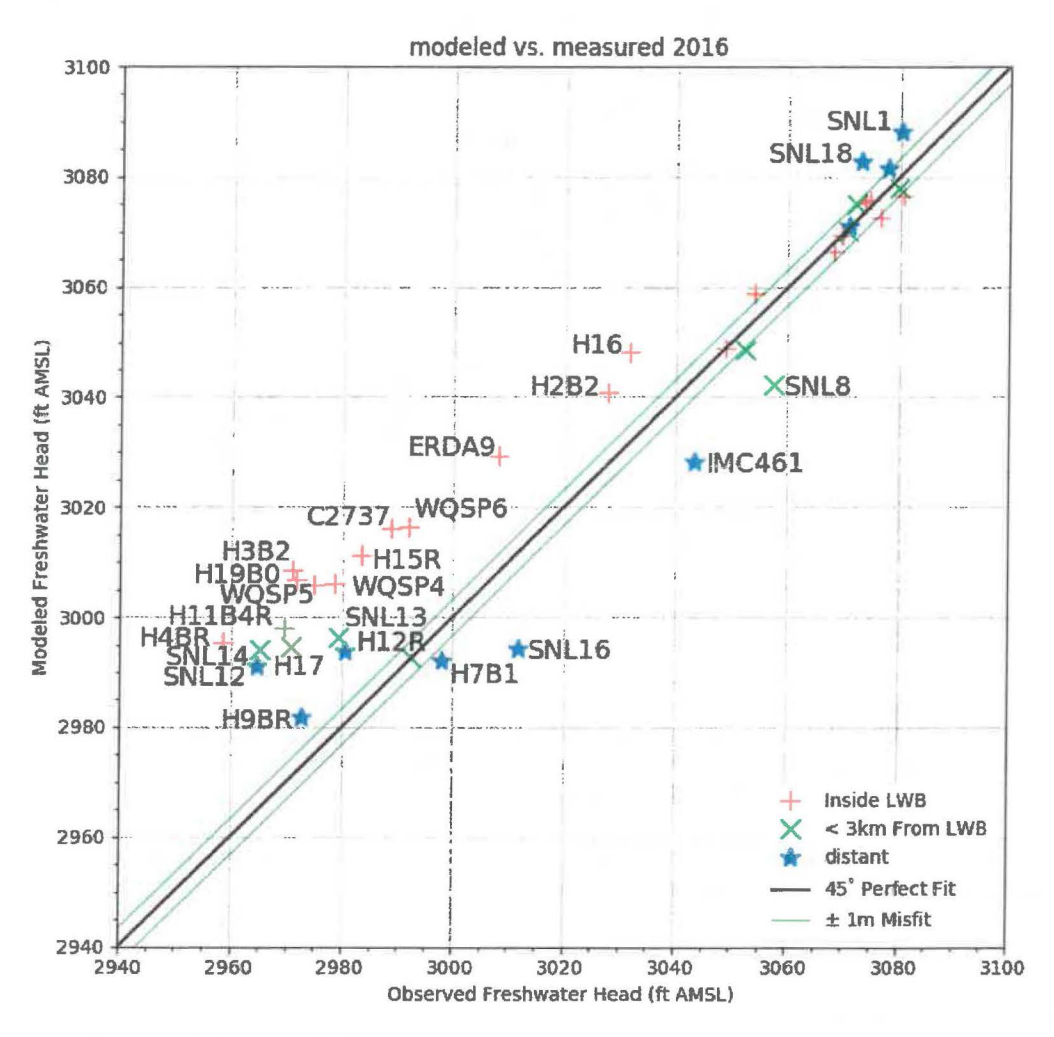

Figure 4. Measured vs. modeled scatter plot for averaged MODFLOW model generated heads and March 2016 observed freshwater heads

The central black diagonal line in Figure 4 represents a perfect model fit (1:1 or 45-degree slope); the two green lines on either side of this represent a 1-m misfit above or below the perfect fit. Wells more than 1.5 m from the 1:1 line are labeled.

The calibrated parameters (for equation 1) were  $A = 926.1$ ,  $B = 9.46$ ,  $C = 2.55$ ,  $D = 0.9755$ ,  $E = -1.536$ ,  $F = -0.4084$ , and  $\alpha = -0.4263$ . The parameters  $\alpha$  (exponent on y), C (coefficient on all x variability), and *E* (coefficient on  $x^3$  variability) had the largest relative change ( $\approx$ 185-253%) compared to the starting values. Parameter *F* (coefficient on  $x^2$ ) was within 59% of its original value, and B was 18% away. All other parameters were <10% different from their original values.

The squared correlation coefficient ( $R^2$ ) for the measured vs. modeled data is listed in Table 3. Figure 5 and Figure 6 show the distribution of errors resulting from the PEST-adjusted model fit to observed data. The wells within and near the WIPP LWB have a weighted  $R^2$  of greater than 99%, and the calibration decreased the  $R^2$  value when including all wells, but is still above 90%. The calibration improved the fit for the wells in and near the WIPP LWB at the expense of fit to wells distant from the LWB. The distribution of residuals in Figure 5 shows there are more errors where the model overpredicts, which is consistent with drawdown from Mills Ranch pumping.

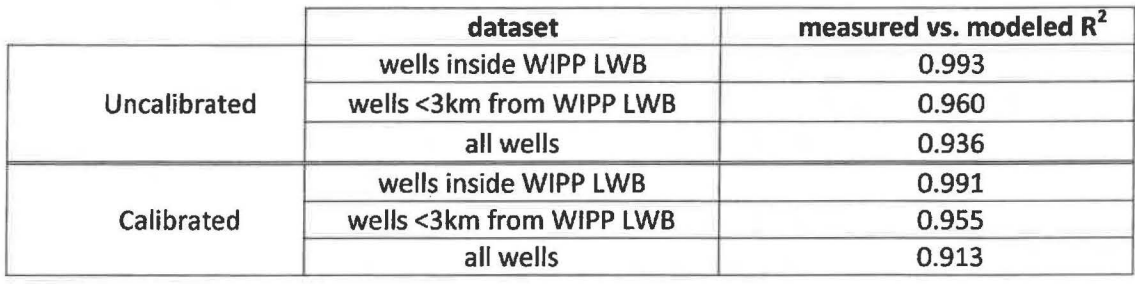

#### Table 3. 2016 Measured vs. Modeled correlation coefficients

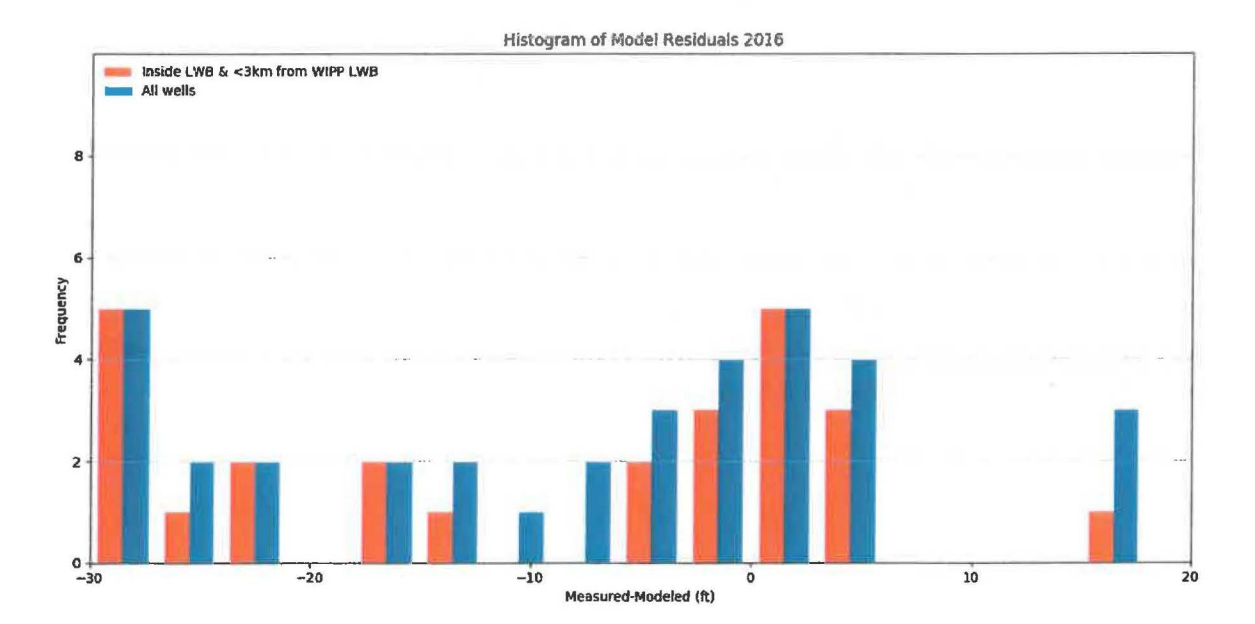

Figure 5. Histogram of Measured-Modeled errors for 2016

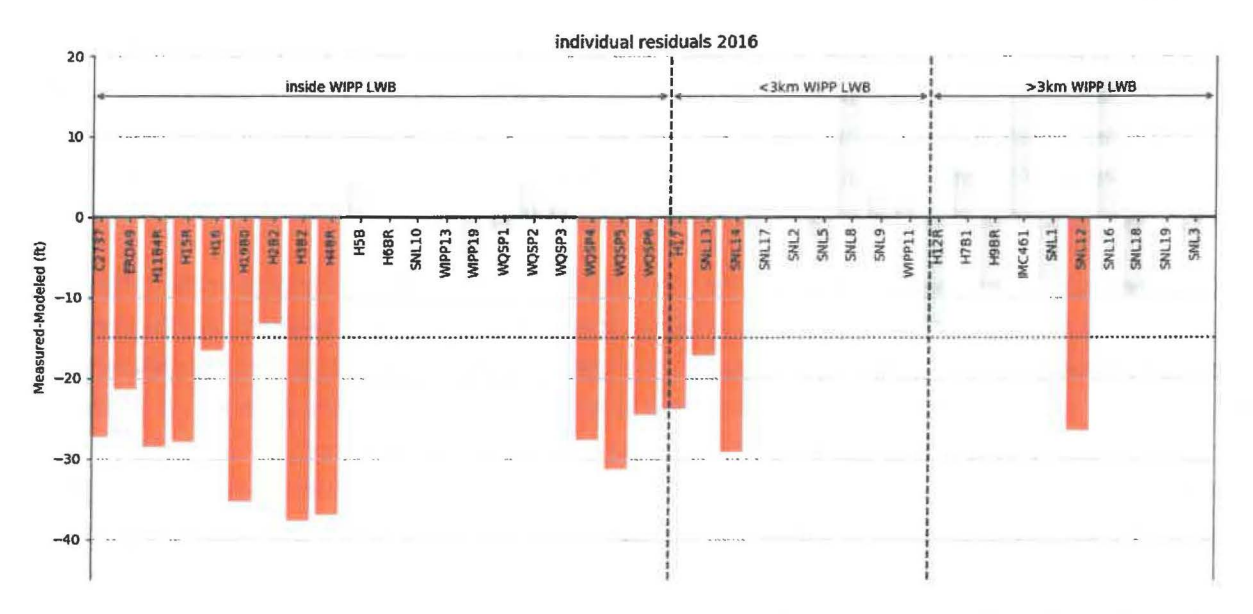

Figure 6. Measured-Modeled errors at each well location for 2016; red bars indicate wells impacted by Mills Ranch pumping.

The model fit to the March 2016 observations as a whole is poor. The averaged MODFLOW model captures the bulk steady-state Culebra flow behavior, but it cannot recreate the large drawdown centered on well C-2492 (also called the "new Mills" well; Kuhlman, 2017), which is located immediately south of WIPP Culebra well H-04bR. This well has been pumping off and on since September 2013. The well appears to have stopped pumping for two months in winter 2015 (Dec 2015 & Jan 2016), but had been pumping for about a month again by March 2016. The impacts from the long-term pumping were extending across the southern portion of the WIPP LWB. Figure 6 shows the individual residuals for each well, grouped by location. The red bars show negative residuals (model over-predicting observed values), and are associated with impacts from pumping at the Mills Ranch well.

The process for adjusting the boundary conditions of the averaged steady-state MODFLOW outlined in SP 9-9 (Kuhlman, 2009) cannot match the effects of this pumping. This report presents a contour map which represents the Culebra freshwater head piezometric surface as it would possibly look, if it were unperturbed by pumping. Figure 7 shows the difference between the unperturbed (i.e., modeled) freshwater head and the observed freshwater head drawdown which is due to pumping at C-2492. The decision was made to use this approach, rather than modify the procedure, because it is believed the pumping at C-2492 does not represent the natural steady-state flow in the Culebra.

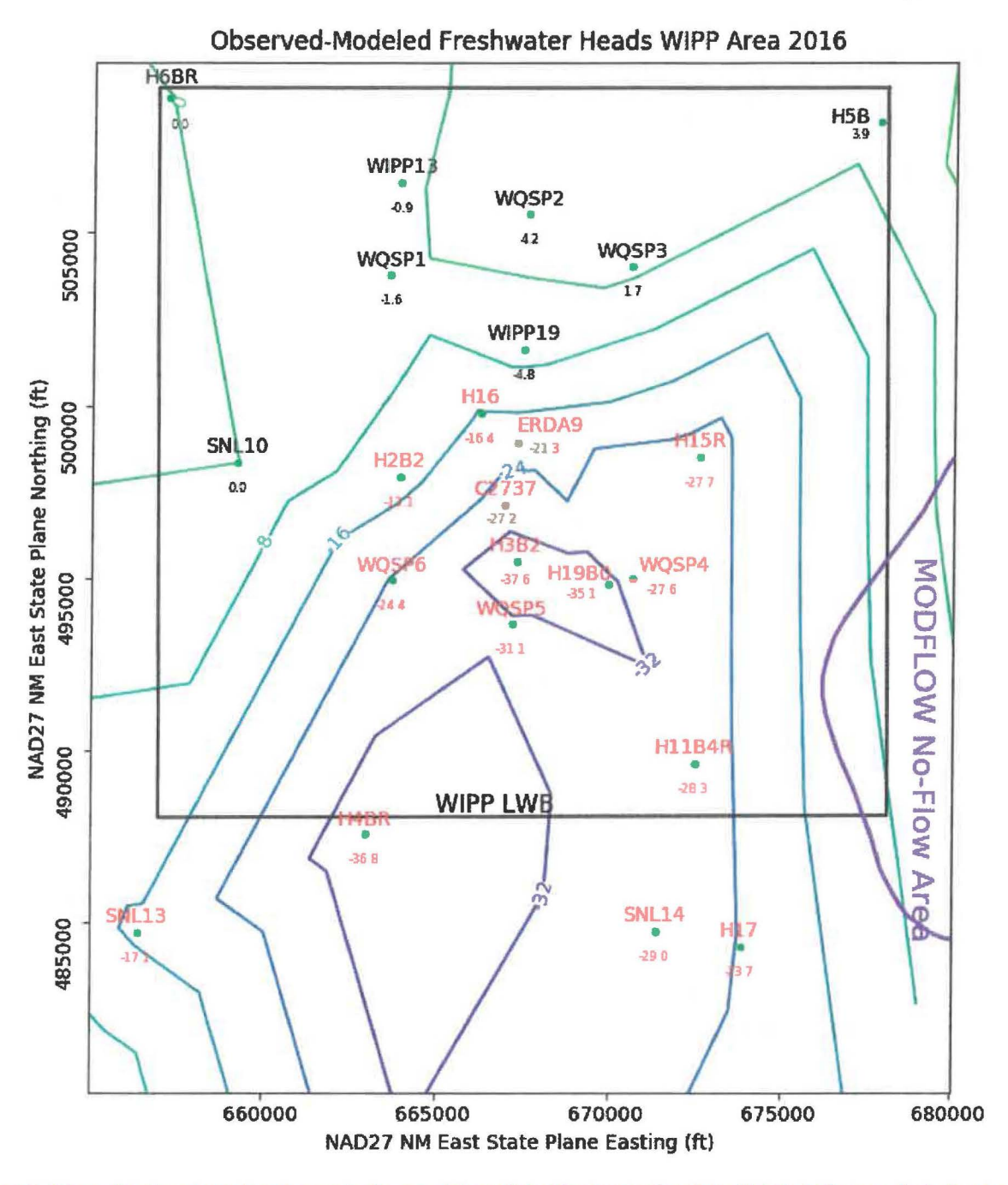

Figure 7. Triangulated contours for observed minus model-predicted freshwater head. Red labels indicate wells designated as significantly impacted by C-2492 pumping, which were assigned a smaller weight (0.05) in the calibration process (also see wells marked "M" in the second column of Table 2).

#### **4 References**

- DOE (US Department of Energy). 2008. Waste Isolation Pilot Plant Annual Site Environmental Report for 2007. US Department of Energy: Carlsbad, NM, DO/WIPP-08-2225.
- DOE (US Department of Energy). 2014. Title 40 CFR Part 191 Subparts B and C Compliance Recertification Application 2014 for the Waste Isolation Pilot Plant Appendix TFIELD-2014 Transmissivity Fields. US Department of Energy: Carlsbad, NM, DOE/WIPP-14-3503.
- Doherty, J. 2002. PEST: Model Independent Parameter Estimation. Watermark Numerical Computing, Brisbane, Australia.
- Harbaugh, A.W., E.R. Banta, M.C. Hill, and M.G. McDonald. 2000. MODFLOW-2000, the U.S. Geological Survey modular ground-water model  $-$  User guide to modularization concepts and the Groundwater Flow Process. U.S. Geological Survey Open-File Report 00-92.
- Hart, D.B., S.A. McKenna, and R.L. Beauheim. 2009. Analysis Report for Task 7 of AP-114: Calibration of Culebra Transmissivity Fields. Sandia National Laboratories: Carlsbad, NM, ERMS 552391.
- Kuhlman, K.L. 2014. Analysis Report for Preparation of 2013 Culebra Potentiometric Surface Contour Map, Sandia National Laboratories: Carlsbad, NM, ERMS 562110.
- Kuhlman, K.L. 2017. WIPP Milestone Report: 2016 Culebra Groundwater Level Fluctuations, Memo to WIPP Records Center. Carlsbad, NM: Sandia National Laboratories.
- Kuhlman, K.L. 2009. Procedure SP 9-9, revision 0, Preparation of Culebra potentiometric surface contour maps. Carlsbad, NM: Sandia National Laboratories, ERMS 552306.
- Moody, D.C. 2009. Stipulated Final Order for Notice of Violation for Detection Monitoring Program, Sandia National Laboratories: Carlsbad, NM. WIPP Records Center, ERMS 551713.
- Seal, B. 2017. March 2016 Culebra ASER map data, Washington TRU Solutions, Carlsbad, NM. WIPP Records Center, ERMS 567985.
- Thomas, M. 2016. Analysis Report for Preparation of 2015 Culebra Potentiometric Surface Contour Map, Sandia National Laboratories: Carlsbad, NM, ERMS 566114.

#### **5 Run Control Narrative**

This section is a narrative describing the calculation process mentioned in the text, which produced the figures given there.

Figure 8 gives an overview of the driver script checkout\_average\_run\_modflow. sh (§A-4.1); this script first exports the 4 parameter fields used in the TFIELDS calibration process (transmissivity (7), anisotropy  $(A)$ , and recharge  $(R)$ , and storativity  $(S)$ ) from CVS version control for each of the 100 realizations of MODFLOW, listed in the file keepers (see lines 17-26 of script). In the steady-state simulations done for this report, the *5* field is not used. Some of the realizations are inside the Update or Update2 subdirectories in CVS, which complicates the directory structure. An equivalent list keepers\_short is made from keepers, and the directories are moved to match the flat directory structure (lines 31-53). At this point, the directory structure has been modified but the MODFLOW input files checked out from CVS are unchanged.

Python script average\_realizations. py (§A-4.2) is called, which first reads in the keepers short list, then reads in each of the 400 input files and computes the geometric average at each cell across the 100 realizations. The 400 input files are each saved as flattened matrices, in row-major order. The average result is saved into 4 parameter files, each with the extension • avg instead of • mod. A single value from each file, corresponding to either the cell in the southeast corner of the domain (input file row 87188 = model row 307, model column 284 for K [hydraulic conductivity - what is actually used by MODFLOW] and A) or on the west edge of the domain (input file row 45157 = model row 161, model column 1 for  $R$  and  $S$ ) is saved in the text file parameter representative values. txt to allow checking the calculation in Excel, comparing the results to the value given at the same row of the • avg file. The value in the right column of Table 4 can be found by taking the geometric average of the values in the text file, which are the values from the indicated line of each of the 100 realizations.

The input files used by this analysis, the output files from this analysis (including the plotting scripts) are checked into the WIPP version control system (CVS) under the repository \$CVSLIB/Analyses/SP9\_9.

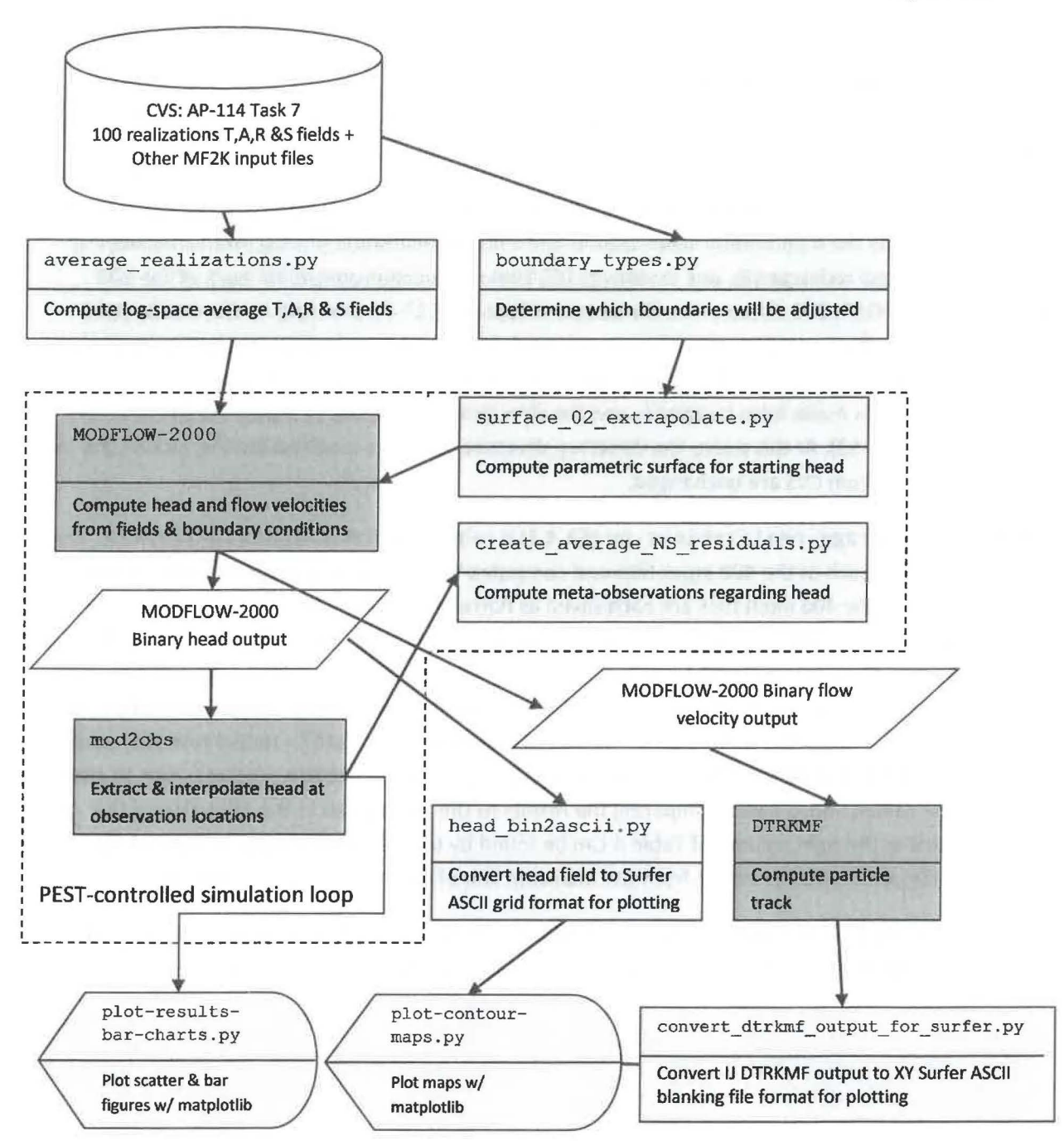

Figure 8. Process flowchart; dark gray indicates qualified programs, light gray are scripts written for this analysis

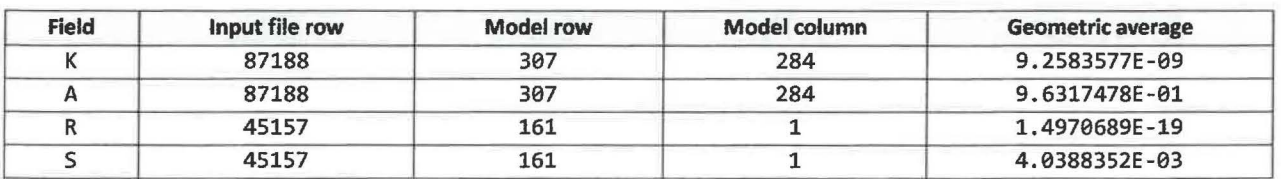

#### Table 4. Averaged values for representative model cells

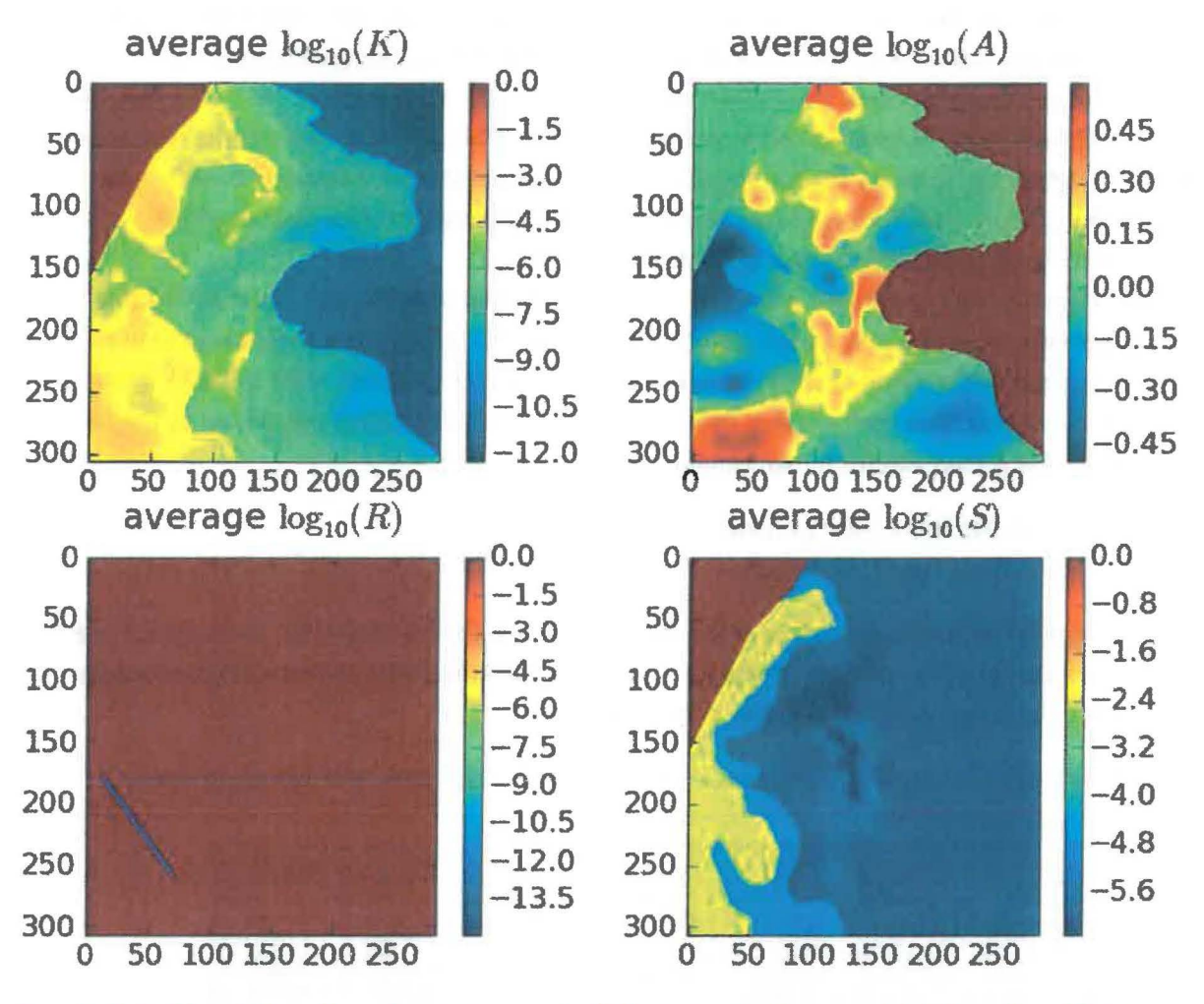

Figure 9 shows plots of the average log<sub>10</sub> parameters; inactive regions (< 10<sup>-15</sup>) were reset to 1 to improve the plotted color scale. The rest of the calculations are done with these averaged fields.

Figure 9. Plots of base-10 logarithms of average parameter fields; rows and columns are labeled on edges of figures.

Next, a subdirectory is created, and the averaged MODFLOW model is run without any modifications by PEST. Subsequently, another directory will be created where PEST will be run to improve the fit of the model to observed heads at well locations.

The next portion of the driving script checkout average run\_modflow. sh links copies of the input files needed to run MODFLOW-2000 and DTRKMF into the original\_average run directory. Then MODFLOW-2000 is run with the name file mf2k\_head. nam, producing binary head (modeled head. bin) and binary cell-by-cell flow budget (modeled flow. bud) files, as well as a text listing file (modeled\_head. 1st). DTRKMF is then run with the input files dtrkmf. in and wippctr1.inp, which utilizes the cell-by-cell budget file written by MODFLOW to generate a particle track output file, dtrk. out. The input file wippctrl. inp specifies the starting location of the particle

in DTRKMF face-centered cell coordinates, the porosity of the aquifer {here 16%), and the coordinates of the corners of the WIPP LWB, since the calculation stops when the particle reaches the LWB.

The Python script head\_bin2ascii. py {§A-4.7) converts the MODFLOW binary head file, which includes the steady-state head at every element in the flow model domain (307 rows x 284 columns) into a Surfer ASCII grid file format. This file is simply contoured in Python using matplotlib, no interpolation or gridding is needed. The Python script convert dtrkmf output for surfer. py (§A-4.9) reads the DTRKMF output file dtrk. out and does two things. First it converts the row, column format of this output file to an *x, y* format suitable for plotting, and second it converts the effective thickness of the Culebra from 7.75 m to 4 m. The following table shows the first 10 lines of the dtrk. out and the corresponding output of the Python script

dtrk\_output\_original\_average. bln. The first three columns of dtrk. out (top half of Table 5) after the header are cumulative time (red), column (blue), and row (green). The three columns in the blanking file (second half of Table 5) after the header are UTM NAD27 X (blue), UTM NAD27 Y (green), and adjusted cumulative time (red, which is faster than the original cumulative travel time by the factor 7.75/4=1.9375). The conversion from row, column to *x, y* is

> *X* = 601700+ 100\* *column*   $Y = 3597100 \square 100$  *\* row*

since the l,J origin is the northwest corner of the model domain {601700, 3597100), while the X,Y origin is the southwest corner of the domain. The blanking file is plotted directly in Python using matplotlib, since it now has the same coordinates as the ASCII head file.

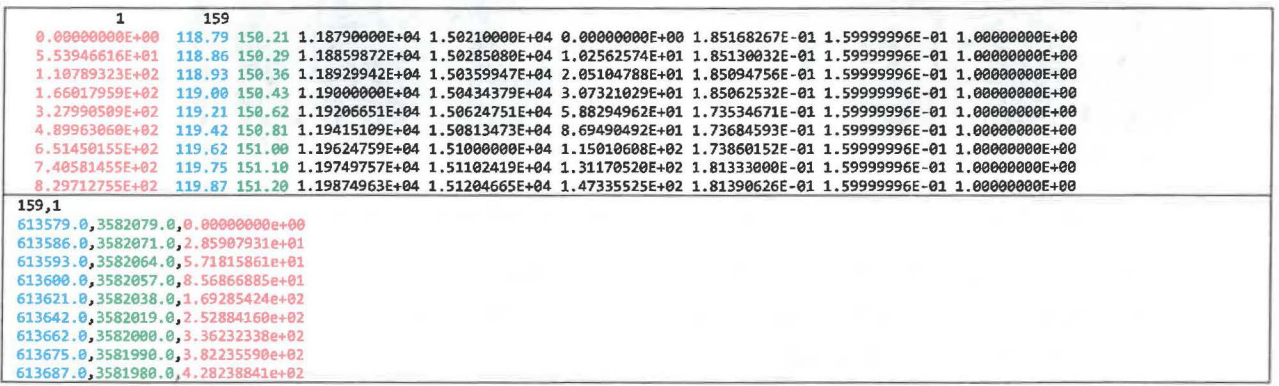

Table 5. Comparison of first 10 lines of DTRKMF output and converted Surfer blanking file for original\_average

The PEST utility script mod2obs is run to extract and interpolate the model-predicted heads at observation locations. The input files for mod2obs.exe were taken from AP-114 Task 7 in CVS. The observed head file has the wells and freshwater heads, but is otherwise the same as that used in the model calibration in AP-114 (Hart et al. 2009). The Python script

merge\_observed\_modeled\_heads. py (§A-4.9) simply puts the results from mod2obs and the original observed heads in a single file together for easier plotting and later analysis.

A similar process is carried out in a new directory called pest  $\theta$ 2 (beginning line 146 of the driver script). The PEST calibration is carried out there, to keep it separate from the original average simulation. Now the Python script boundary\_ types. py (§A-4.3) is also run, to create a new MODFLOW I BOUND array, where the two different types of boundary conditions are differentiated. This Python script uses the MODFLOW IBOUND array (init\_bnds\_orig.inf first <sup>1</sup>/<sub>2</sub> of Table 6) and the initial head array (init head orig. mod middle  $\frac{1}{3}$  of Table 6) as inputs, and writes a new MODFLOW I BOUND array (init\_bnds. inf bottom *1S* of Table 6) with constant-head nodes indicated in red in Figure 1 marked as -2 and other constant-head nodes remaining as -1 as output. The script differentiates between these two types of boundary conditions by checking if the starting head is <lOOOm. Starting heads >1000m are associated with the constant-head areas to the east of the halite margins (lighter gray areas in Figure 1).

Table 6. Input IBOUND, starting head, and output IBOUND array data corresponding to first row of MODFLOW model

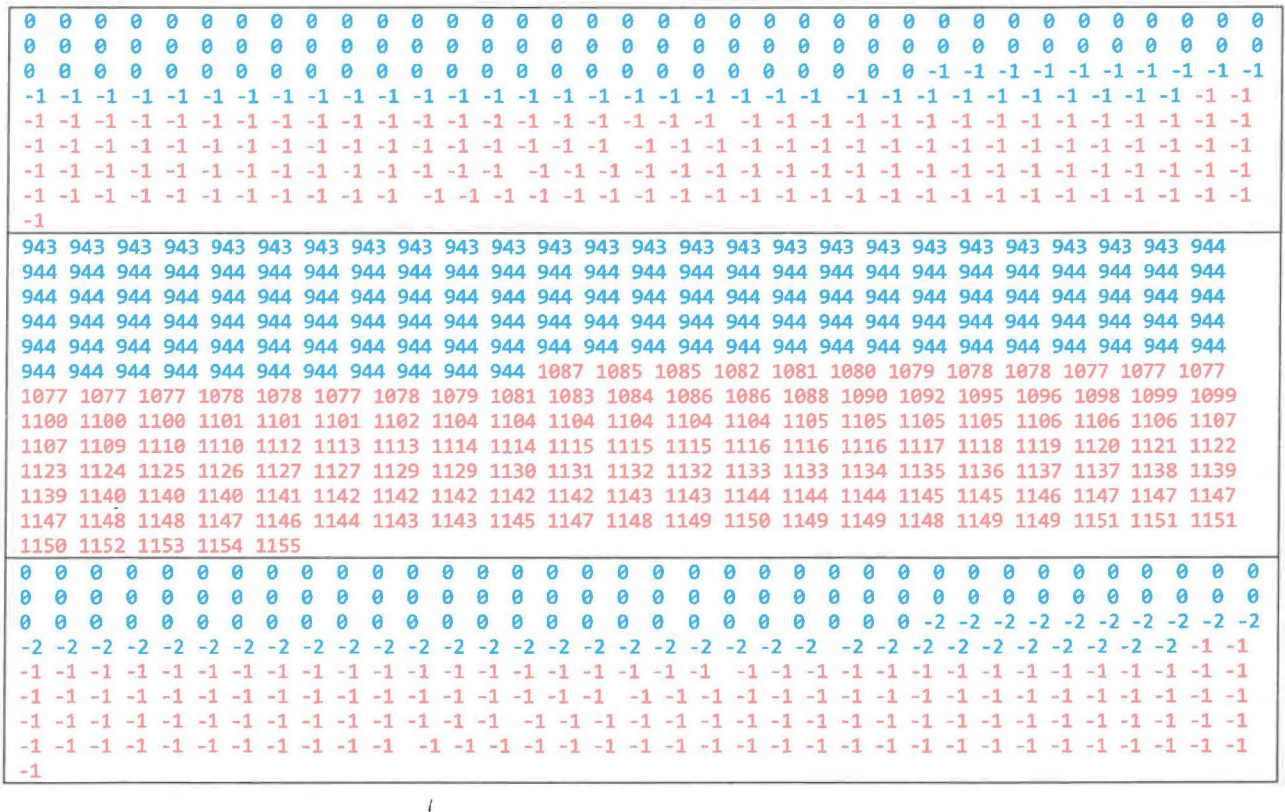

Table 6 shows the data corresponding to the northernmost row of the MODFLOW model domain (284 entries long) for the two input files and one output file. In the top IBOUND array, the values are either 0 or -1, indicating either inactive (the region northwest of the no-flow area shown in dark gray in Figure 1) or constant head (both red and light gray cells in Figure 1). The first 284 values from the initial head file (reformatted from scientific notation to integers to facilitate printing) show a jump from approximately 944 (in blue) to >1000 {in red). These same cells are colored in the output, showing how the initial head value is used to distinguish between the two types of constant-head boundaries. MODFLOW treats any cells as constant head which have an IBOUND entry< 0, so both -2 and -1 are the same to MODFLOW,

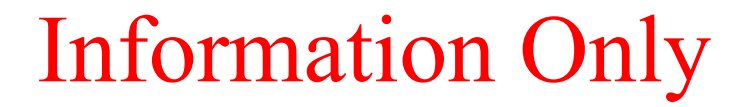

but allow distinguishing between them in the Python script which extrapolates the heads to the boundaries.

The required PEST input files are created by the Python script create\_pest\_02\_input. py (§A-4.4). This script writes 1) the PEST instruction file (modeled\_head. ins), which shows PEST how to extract the model-predicted heads from the mod2obs. exe output; 2) the PEST template file (surface par params. ptf), which shows PEST how to write the input file for the surface extrapolation script; 3) the PEST parameter file (surface par \_params. par), which lists the starting parameter values to use when checking the PEST input; 4) the PEST control file (bc\_adjust\_2016ASER. pst), which has PEST-related parameters, definitions of extrapolation surface parameters, and the observations and weights that PEST is adjusting the model inputs to fit. The observed heads are read as an input file in the PEST borehole sample file format (meas\_head\_2016ASER. smp), and the weights are read in from the input file (obs\_loc\_2016ASER. dat).

PEST runs the "forward model" many times, adjusting inputs and reading the resulting outputs using the instruction and template files created above. The forward model actually consists of a Bash shell script (run\_02\_model) that simply calls a pre-processing Python script surface\_02\_extrapolate. py (§A-4.5), the MODFLOW-2000 executable, the Python script create\_average\_NS\_residuals. py, and the PEST utility mod2obs. exe as a post-processing step. The script redirects the output of each step to /dev /null to minimize screen output while running PEST, since PEST will run the forward model many dozens of times.

The Python script create\_average\_NS\_residuals. py takes the output from the PEST utility mod2obs and creates a meta-observation that consists of the average residual between measured and model-prediction, only averaged across the northern or southern WIPP wells (the wells in the center of the WIPP site are not included in either group). This was done to minimize cancelation of the errors north (where the model tended to underestimate heads) and south (where the model tended to overestimate heads) of the WIPP. The results of this script are read directly by PEST and incorporated as four additional observations (mean and median errors, both north and south of WIPP).

The pre-processing Python script surface\_02\_extrapolate. py reads the new IBOUND array created in a previous step (with -2 now indicating which constant-head boundaries should be modified), the initial head file used in AP-114 Task 7 (init\_head\_orig. mod), two files listing the relative X and Y coordinates of the model cells (rel  $\{x, y\}$  coord. dat), and an input file listing the coefficients of the parametric equation used to define the initial head surface. This script then cycles over the elements in the domain, writing the original starting head value if the IBOUND value is -1 or 0, and writing the value corresponding to the parametric equation if the I BOUND value is -2 or 1. Using the parameters corresponding to those used in AP-114 Task 7, the output starting head file should be identical to that used in AP-114 Task 7.

After PEST has converged to the optimum solution for the given observed heads and weights, it runs the forward model one more time with the optimum parameters. The post-processing Python scripts for

creating the Surfer ASCII grid file and Surfer blanking file from the MODFLOW and DTRKMF output are run and the results are plotted using additional Python scripts that utilize the plotting and map coordinate projection functionality of the matplotlib library.

These two plotting scripts (plot-contour-maps. py and plot-results-bar-charts. py) are included in the appendix for completeness, but only draw the figures included in this report, and passed on to the site management and operations contractor for the ASER.

### 6 Files and Script Source Listings

#### 6.1 Input Files

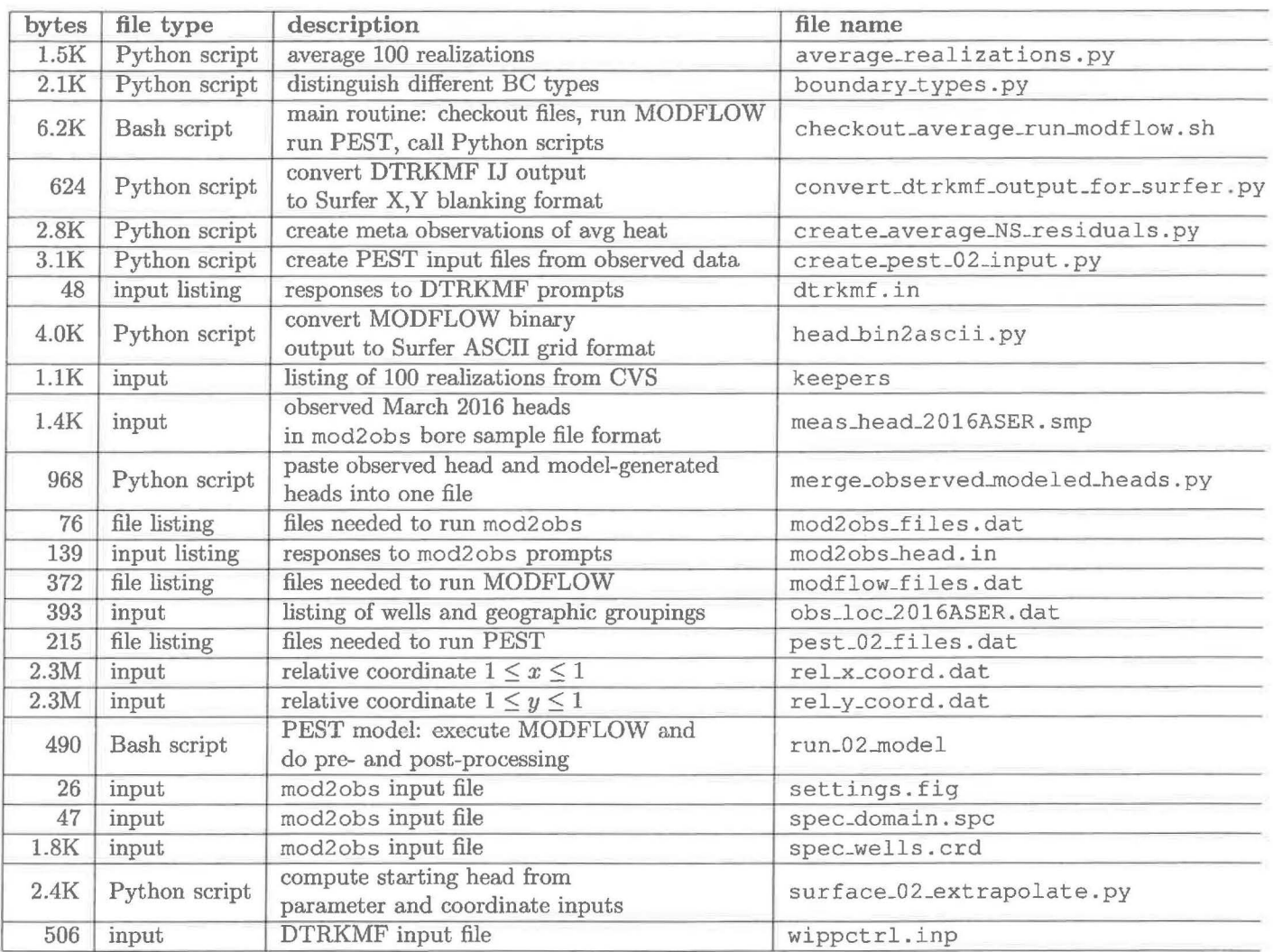

Table 1: Input Files

24

#### 6.2 Output Files

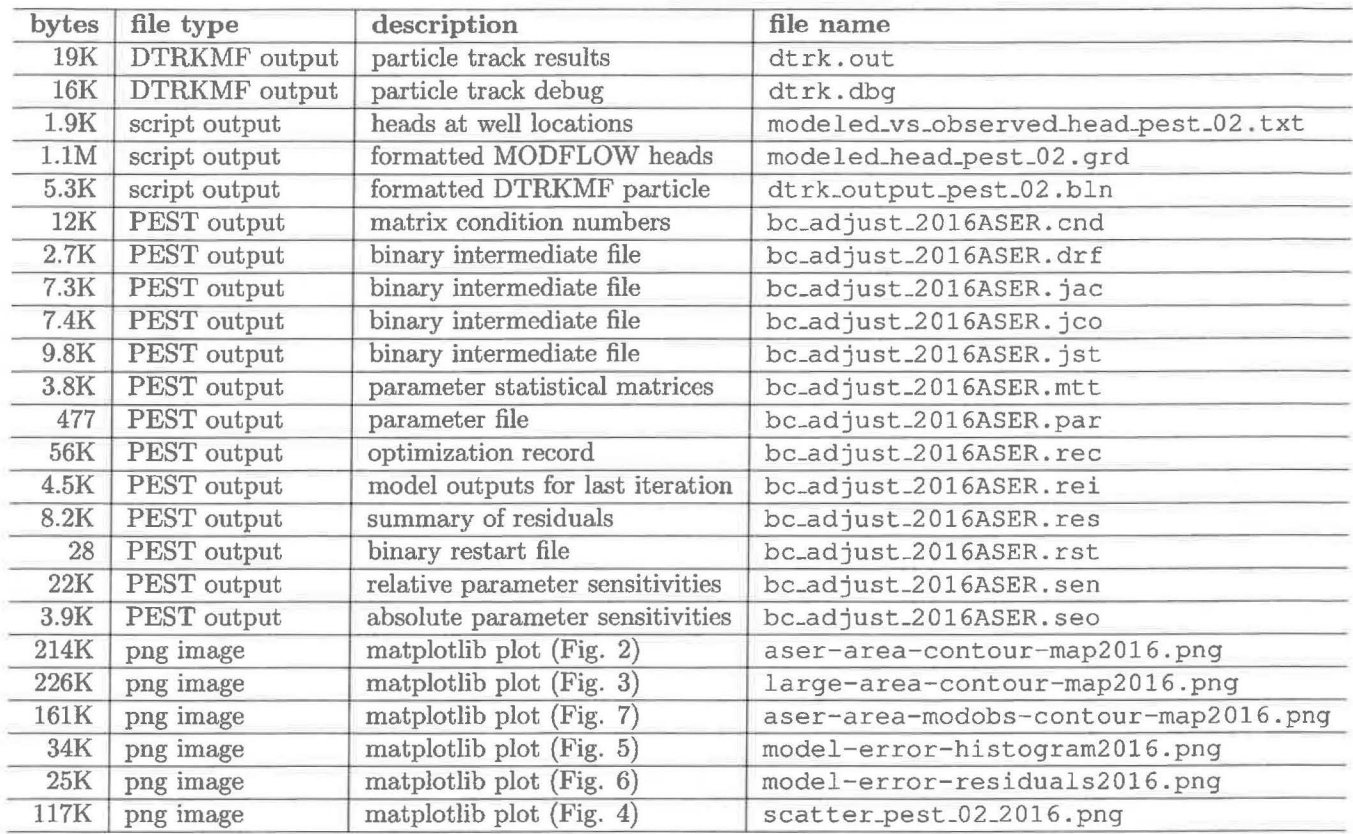

Table 2: Listing of Output Files

25

#### 6.3 Individual scripts

6.3.1 Bash shell script checkout\_average\_run\_modflow.sh

```
#!/bin/bash
 \mathbf{1}\overline{\mathbf{2}}set -o nounset # explode if using an un-initialized variable
 \mathbf{a}\overline{4}set -o errexit # exit on non-zero error status of sub-command
 5\overline{a}# this script makes the following directory substructure
 \epsilon#
 \overline{7}current_dir \----- Outputs (calibrated parameter fields - INPUTS)
    #
 \bf{8}#
                     \left|---\right| Inputs
                                      (other modflow files - INPUTS)
 \overline{9}\--- original_average (foward sim using average fields)
10
   #
   #
                       \-- bin (MODFLOW and DTRKMF binaries)
11\- pest_0? (pest-adjusted results)
    #
1213
   set -o xtrace
141516
   echo " checking out T fields"
17echo " " " " " " "
18
19
   # these will checkout the calibrated parameter-field data into subdirectories
20
   # checkout things that are different for each of the 100 realiztaions
_{21}for d in 'cat keepers'
\overline{22}do
23cvs -d /nfs/data/CVSLIB/Tfields checkout Outputs/${d}/modeled_{K,A,R,S}_field.mod
24done
2526
   # checkout MODFLOW input files that are constant for across all realizations
27
   cvs -d /nfs/data/CVSLIB/Tfields checkout Inputs/data/elev_{top, bot}.mod
28
   cvs -d /nfs/data/CVSLIB/Tfields checkout Inputs/data/init_{bnds.inf,head.mod}
29cvs -d /nfs/data/CVSLIB/Tfields checkout Inputs/modflow/mf2k_culebra.{lmg, lpf}
   cvs -d /nfs/data/CVSLIB/Tfields checkout Inputs/modflow/mf2k_head.{ba6,nam,oc,dis,rch}
3132
   # modify the path of "updated" T-fields, so they are all at the
33
   # same level in the directory structure (simplifying scripts elsewhere)
34
35if [ -a keepers_short ]
36
   then
37
       rm keepers_short
38
   fi
39
   touch keepers_short
40
41for d in 'cat keepers'
42do
43
     bn='basename \\{d\}'44# test whether it is a compount path
45
     if [s\{d\}] = s\{bn\}]46
         then
47
         dn = 'dirname ${d}'
48
```

```
mv./Outputs/${d} ./Outputs/
49
50
          # put an empty file in the directory to indicate
51
          # what the directory was previously named
52
          touch ./Outputs/${bn}/${dn}
53
     fi.
54
55
      # create a keepers list without directories
56
     echo ${bn} >> keepers_short
57
   done
58
59
60
61
   62
   echo " perform averaging across all realizations "
63
   echo<sup>"</sup>
64
65
   python average_realizations.py
66
67
                                  68
69
   echo " <u>esindiradidadese esperandadadendadesendadendadenda "</u>
70
   echo " setup copies of files constant between all realizations "
\bf 71echo "
7273
   # directory for putting original base-case results in
74od=original_average
75
76
   if [-d \, \xi \{od\}]77
   then
78
       echo ${od}" directory exists: removing and re-creating"
79rm-rf ${od}
80
   fi
\pm 182mkdir $(od)
83
   cd ${od}
84
   echo 'pwd'
85
86
   # link to unchanged input files
87for file in 'cat ../modflow_files.dat'
88
89
   d<sub>0</sub>ln -sf ${file}.
90done
9192# link to averaged files computed in previous step
93
   for f in \{A, R, K, S\}9495
   d<sub>o</sub>ln -sf ../modeled_${f}_field.avg ./modeled_${f}_field.mod
96 -done
9798
  ln -sf elev_top.mod fort.33
99
```

```
27
```

```
In -sf elev bot.mod fort.34
100
101
    echo Hospitalista
                                  *****************************
102
    echo " run original MODFLOW and DTRKMF and export results for plotting"
103
    echo " .....
104
105
    # run MODFLOW, producing average head and CCF
106
    /utilities/modflow2000 mf2k_head.nam
107
108
    # run DTRKMF, producing particle track (from ccf)
109
    /utilities/dtrkmf 'cat dtrkmf.in'
110
111
    # convert binary MODFLOW head output to Surfer ascii grid file format
112
    ln -sf ../head_bin2ascii.py .
113
    python head_bin2ascii.py
114
    mv modeled_head_asciihed.grd modeled_head_${od}.grd
115
116
    # convert DIRKMF output from cells to X, Y and
117
    # save in Surfer blanking file format
118
    ln -sf ../convert_dtrkmf_output_for_surfer.py .
119
    python convert_dtrkmf_output_for_surfer.py
120
    mv dtrk_output.bln dtrk_output_${od}.bln
121
122
    # extract head results at well locations and merge with observed
123
   # head file for easy scatter plotting in Excel (tab delimited)
124
   for file in 'cat ../mod2obs files.dat'
125
    d\alpha126
      \ln -sf ${file}.
127
   done
128
129
    ln -sf ../meas_head_2016ASER.smp .
130
    ln -sf../obs_loc_2016ASER.dat
131
    /utilities/mod2obs <mod2obs_head.in
132
    ln -sf ../merge_observed_modeled_heads.py
133
   python merge_observed_modeled_heads.py
134
    my both heads.smp modeled vs observed head ${od}.txt
135
136
137
    # go back down into root directory
138
    cd ..
139
    echo 'pwd'
140
141
    echo "" " **********************
142
    echo " setup and run PEST to optimize parametric surface to set BC "
143
    echo " " " " "
144
145
   for p in pest_02
146
   do
147
148
      if [-d \; \xi(p)]149
          then
150
```
28

```
echo ${p}" directory exists: removing and re-creating"
151
           rm-rf${p}
152
      fi
153
154
      mkdir${p}
155
      cd $p}156
      echo 'pwd'
157
158
      # link to unchanged input files
159
      for file in 'cat ../modflow_files.dat'
160
        do
161
        ln -sf ${file}.
162
      done
163
164
      # link to averaged files computed in previous step
165
      for f in \{A, R, K, S\}166
        do
167
        ln -sf ../modeled_${f}_field.avg ./modeled_${f}_field.mod
168
      done
169
170
      # link to mod2obs files (needed for pest)
171
      for file in 'cat ../mod2obs files.dat'
172do
173
        \ln -sf ${file}.
174done
175176
      # link to pest files
177
      for file in 'cat ../${p}_files.dat'
178
        do
179
        \ln -s ${file}.
180
      done
181
182
      # rename 'original' versions of files to be modified by pest
183
      rm init head.mod
TRA
      ln -sf ../Inputs/data/init_head.mod ./init_head_orig.mod
185
      rm init_bnds.inf
186
      ln -sf ../Inputs/data/init_bnds.inf ./init_bnds_orig.inf
187
188
      # create new ibound array for easier modification during PEST
189
      # optimization iterations
190
191
     python boundary_types.py
192
      # create the necessary input files from observations
193
     python create_${p}_input.py
194
195
      # run pest
196
     /utilities/pest bc_adjust_2016ASER
197
198
      # last output files should be best run
199
      # extract all the stuff from that output
200
      201
```

```
29
```

```
202 
203 ln -sf elev_top.mod fort. 33 
20• ln -sf elev_bot .mod fort. 34 
205 
205 /utilities/dtrkmf ' cat dtrkmf. in' 
207 
20s ln -sf .. /head_bin2ascii .py . 
209python head_bin2ascii .py 
210 mv modeled_head_asciihed.grd modeled_head_${p} .grd 
211 
212 ln -sf .. /convert_dtrkmf_output_for_surfer .py 
213 python convert_dtrkmf_output_for_surfer. py 
21• mv dtrk_output.bln dtrk_output_${p} .bln 
215 
216for file in ' cat .. /mod2obs_files. dat' 
211do 
21a ln -sf ${file} 
219done 
220 
221 /utilities/mod2obs <mod2obs_head. in 
222 ln -sf .. /merge_observed_modeled_heads. py 
22a python merge_observed_modeled_heads. py 
22• mv both_heads. smp modeled_vs_observed_head_$ (p}. txt 
225 
22e cd 
221done
```
#### **6.3.2 Python script average-realizations . py**

```
from math import loglO, pow 
 \mathbf{1}\overline{2}3 nrow = 307
 4 \text{ ncol} = 284nel = nrow*ncolnfr 100 # number of fields (realizations) 
 6
   nft 4 # number of field types 
 \overline{7}9def floatload(filename): 
10 """Reads file (a list of strings, one per row) into a list of strings."""
11 f = open(filename, 'r')12 m = [float (line.rstrip()) for line in fl 
13 f. close() 
14return m
15 
16 types = ['K', 'A', 'R', 'S']17 
18 # get list of 100 best calibrated fields
19 flist = open ('keepers_short','r')
mruns= flist.read() .strip() .split( \n ) 
nflist.close() 
22 
23 # lfl lti l 1ze to help speed lists up a bit 
u# nfr (100) realizations of each 
25 fields = []
26for i in xrange (nft): 
21 fields. append ([None] *nfr) 
25for i in xrange (nfr) : 
2g # each realization being nel (87188) elements 
{}_{30} {}_{\text{fields}[-1][i]} = [None]*nel31 
n# read in all realizations 
33print ' 
34for i, run in enumerate (runs) : 
3s print i, run 
36for j, t in enumerate (types): 
\texttt{s} fields [j] [i] [0:\text{nel}] = \text{floatload('Outputs/'+ run+'modeled-'+ t+'\_field.mod')}38 
a9 # open up files for writing 
40 fh = []41for t in types: 
42 fh.append(open('modeled' + t +' _field.avg','w'))
43 
44#transpose fields to allow slicing across real izations, rather than across cell s
4s for j in range (len (types) ) : 
46 fields[j] = \mathbf{zip}(*(fields[j]))
47 
48 print 'writing ...'
49 # do averaging across 100 realizations
```

```
50for i in xrange (nel) : 
51if i%10000 == 0: 
52print i
Nfor h,d in zip (fh,fields): 
54 h.write('\frac{818.11e}{n'} % pow (10.0, sum (map (log10, d[i]))/nfr) )
55 
56for h in fh: 
s<sub>7</sub> h. close()
```
 $\overline{\phantom{a}}$ 

 $\sim$ 

32

6.3.3 Python script boundary\_types.py

```
nx = 284# number columns in model grid
 \mathbf{1}ny = 307# number rows
 \overline{2}nel = nx * ny\overline{\mathbf{3}}\overline{4}def intload(filename):
 \overline{5}""Reads file (a 2D integer array) as a list of lists.
 \overline{6}Outer list is rows, inner lists are columns."""
 \overline{7}f = open(filename, 'r')\mathbf{R}m = [[int(v) for v in line.rstrip(),split()] for line in f]f.close()\overline{10}return m
1112def intsave(filename, m) :
13""Writes file as a list of lists as a 2D integer array, format '%3i'.
14
        Outer list is rows, inner lists are columns."""
15
        f = open(filename, 'w')16
        for row in m:
17
            f.write(' '.join(['%2i' % col for col in row]) + '\n')
18
        f.close()19
20def floatload(filename):
21"""Reads file (a list of real numbers, one number each row) into a list of floats.""'
22f = open(filename, 'r')23
        m = [float(line.rstrip()) for line in f]^{24}f.close()25return m
26
27
   def reshapev2m(v):
28
        """Reshape a vector that was previously reshaped in C-major order from a matrix,
29
       back into a matrix (here a list of lists)."""
30
       m = [None] * ny31for i, (lo, hi) in enumerate (zip(xrange(0, nel-nx+1, nx), xrange(nx, nel+1, nx))):
32m[i] = v[lo:hi]33
       return m
34
35
   36
37# read in original MODFLOW IBOUND array (only 0,1, and -1)
38
   ibound = intload('init_bnds_orig.inf')
39
40# read in initial heads
41h = reshapev2m(floatload('init_head_orig.mod'))
4243# discriminate between two types of constant head boundaries
44# -1) CH, where value > 1000 (area east of halite margin)
45# -2) CH, where value < 1000 (single row/column of cells along edge of domain
4647for i, row in enumerate (ibound) :
48
       for j, val in enumerate (row) :
49
```

```
33
```
50 # *is constant head and is starting head less than lOOOm ?*  51 **if** ibound[i] [j] ==  $-1$  **and**  $h[i]$  [j] < 1000.0:  $152$  ibound [i] [j] = -2 53 54 # save new IBOUND array that allows easy discrimination between types in python script d<sub>i</sub> ss # *PEST optimization runs, and is still handled the same by MODFLOW*  56 # since all ibound values < 0 are treated as constant head.  $57$  intsave('init\_bnds.inf',ibound)

#### 6.3.4 Python script create\_pest\_02\_input.py

```
\times prefix = '2016ASER'
 \overline{2}\overline{3}## pest instruction file reads output from mod2obs
 \overline{4}fin = open('meas_head_%s.smp' % prefix,'r')
 5
 6
   # each well is a [name, head] pair
 \overline{7}wells = [ [line.split () [0], line.split () [3] ] for line in fin]
 \mathbf{R}fin.close()
10
11
   fout = open('modeled_{head.ins', 'w')12
13
   fout.write('pif \mathbb{R}'n')
   for i, well in enumerate (wells) :
14fout.write("11 [%s]39:46\n" % well[0])
15
   fout.close()
16
17# exponential surface used to set initial head everywhere
18
   # except east of the halite margins, where the land surface is used.
19
   # initial guesses come from AP-114 Task report
20
   params = [928.0, 8.0, 1.2, 1.0, 1.0, -1.0, 0.5]21pnames = [ 'a', 'b', 'c', 'd', 'e', 'f', 'exp']2223
   four = open('avg_Ns_res.ins', 'w')24fout.write("""pif @
25
   11 [medianN]1:16
26
   11 [medianS]1:16
27
   11 [meanN] 1:16
28
   11 [meanS] 1:16
29
   HHH30
   fout.close()
313233
   34
   ## pest template file
35
  ftmp = open('surface_par_params.ptf','w')
36
   ftmp.write('ptf (\n\begin{pmatrix} \n\end{pmatrix})37
   for n in pnames:
38
            ftmp.write('@
                            8S\left(\ln^{\prime} \sin\right)39
   ftmp.close()
404142###################
43## pest parameter file
4445fpar = open('surface\_par\_params.path,'w')46fpar.write('double point\n')
47for n, p in zip (pnames, params) :
48
       fpar.write('%s %.2f 1.0 0.0\ln' % (n, p))
49
```

```
35
```

```
fpar.close()
 50
 5152
    ####################
 53
    ## pest control file
 5455
    f = open('bc\_adjust\_ss.pst' * prefix,'w')56
 57
    f.write("""pcf
 58
    * control data
 59
    restart estimation
 60
    %i %i 1 0 2
 611 2 double point 1 0 0
 625.0 2.0 0.4 0.001 10
 63
   3.0 3.0 1.0E-364
   0.165
   30 0.001 4 4 0.0001 4
 66
   1 \quad 1 \quad 167
    * parameter groups
 68
    bc relative 0.005 0.0001 switch 2.0 parabolic
 69
    """ % (len(params), len(wells)+4))
 70
 71f.write('* parameter data\n')
 72for n, p in zip (pnames, params) :
 73if p > 0:
 74f.write('%s none relative %.3f %.3f %.3f bc 1.0 0.0 1\ln' %
 75
                               (n, p, -2.0 \times p, 3.0 \times p))76
             else:
77f.write('%s none relative %.3f %.3f %.3f bc 1.0 0.0 1\ln' %
 78
                               (n, p, 3.0 \star p, -2.0 \star p))7980
   f.write("""* observation groups
 81
82
    ss_head
   avg_head
83
    * observation data
84
   H H H85
86
    ## read in observation weighting group definitions
87
   fin = open('obs_loc_%s.dat' % prefix,'r')
88
   lines = fin.readlines()89
   location = [line.rstrip().split() [1] for line in lines]90
   groups = [line.rstrip().split() [2] for line in lines]91
   fin.close()
9293weights = [ ]94
95
   numnorth = 0.096
   numsouth = 0.097
98
   for 1, g in zip (location, groups) :
99
        if "M" in g:
100
```

```
# wells affected by Mills ranch pumping
101
             # don't include them in count for weighting averages
102
             weights.append(0.05)
103
        else:
104
             # inside LWB
105
             if 1 == '0':
106
                 weights.append(2.5)107
             # near LWB
108
             elif 1 = '1':109
                 weights.append(1.0)110
             # distant to LWB
111
             elif 1 == '2':112
                 weights.append(0.4)113
             elif 1 == '99':
114
                 weights.append(0.01) # AEC-7115
116
            if "N" in q:
117
                 numnorth += 1.0118
            elif "S" in g:
119
                 # not including ones with "M"
120
                 numsouth += 1.0121
122
    for name, head, w in zip(zip(*wells)[0], zip(*wells)[1], weights):
123
        f.write('%s %s %.3f
                                  ss_head\n' % (name, head, w) )
124
125
    # weight the averages by the number of wells in average
126
127
128
   # split the weight between the mean and median
129
    f.write("""medianN 0.0 %.2f
                                     avg_head
130
                  %.2f avg head
   medianS 0.0
131
   meanN
             0.0%.2f avg head
132
   meanS0.0%.2f avg head
133
    """ % (numnorth, numsouth, numnorth, numsouth))
134
135
   f.write("""* model command line
136
   ./run_02_model
137
   * model input/output
138
   surface_par_params.ptf surface_par_params.in
139
   modeled_head.ins modeled_head.smp
140
   avg_NS_res.ins avg_NS_res.smp
141
   n n n )142
   f.close()
143
```
37

Python script surface\_02\_extrapolate.py  $6.3.5$ 

```
from itertools import chain
 \mathbf 1from math import sqrt
 \overline{2}3
   def matload(filename):
 \mathbf{A}""Reads file (a 2D string array) as a list of lists.
 \overline{5}Outer list is rows, inner lists are columns."""
 \epsilonf = open(filename, 'r')\overline{7}m = [line.rstrip().split() for line in f]\overline{8}f.close()\overline{9}return m
10
11def floatload(filename):
12"""Reads file (a list of real numbers, one number each row) into a list of floats.""'
13f = open(filename, 'r')14
        m = [float(line.rstrip()) for line in f]15
        f.close()16return m
17
18
   def reshapem2v(m) :
19
        """Reshapes a rectangular matrix into a vector in same fashion as numpy.reshape().
20\,which is C-major order"""
_{21}return list (chain (*m))
\overline{22}23
   def sign(x):
\bf{^{24}}""" sign function"""
25if x < 0:
26return -127elif x>0:
28return +129
       else:
30
            return 0
3132
   3334
   # read in modified IBOUND array, with the cells to modify set to -2
35
   ibound = reshapem2v(matload('init_bnds.inf'))
36
37
   h = floatload('init_head_orig.mod')
38
39
   # these are relative coordinates, -1 \le x, y \le +140
   x = \text{floatload}('rel_xj,\text{coord.dat}')41y = floatload('rel_yj.coord.dat')
4243# unpack surface parameters (one per line)
44# z = A + B*(y + D*sign(y) * sqrt(abs(y))) + C*(Exx**3 - F*x**2 - x)4546
   finput = open('surface\_par\_params.in', 'r')47
   try:
48
       a, b, c, d, e, f, exp = [float(line.rstrip()) for line in finput]
49
```

```
50except ValueError: 
61 # python doesn't like ' D' in 1 . D 1 n td 1 11 used by PEST sometimes. 
{}^{52} finput.seek(0)
N lines = [l ine .rstrip () for line in finput] 
&• for i in range (len (lines )): 
s<sub>5</sub> lines[i] = lines[i].replace('D','E')
M a,b,c,d,e,f,exp = [float (line) for line in lines] 
57finput . close() 
58
59 
oo # f i le to output ini tial / boundary head r MODFLOW model 
\mathfrak{so} fout = \mathsf{open}('init\_head.mod', 'w')nfor i in xrange (len (ibound)): 
\mathbf{u} if ibound[i] == \mathbf{v} -2' or ibound[i] == \mathbf{u}' :
6< # apply exponential surface active e ls (ibound=l) > starting guess 
65 # and non-geologic boundary ( ibound=-2) -> constant head value 
66 if y[i] == 0:
               fout.write('%.7e \n' % (a + c*(e*x[i]**3 + f*x[i]**2 - x[i])))
67 
           else : 
68
               fout.write('%.7e \n' % (a + b*(y[i] + d*sign(y[i])*abs(y[i])**exp) +
69 
                                        C*(e*x[i]**3 + f*x[i]**2 - x[i]))70 
11else : 
# use land surface at constant head east of halite boundary
n<sub>3</sub> # ibound=0 doesn't matter (inactive)
14 fout.write('%, 7e\n' % h[i])
75 
16fout. close ()
```
#### **6.3.6 Bash shell script run\_02...model**

```
# ! b1 n bns/1 
\mathbf{1}\overline{2}a #set -o xtrace
4 
* #echo 'step 1: surface extrapolate'
6 python surface_02_extrapolate .py 
\overline{7}* run modflow
\bullet #echo 'step 2: run modflow'
10 ##../bin/mf2k/mf2k_1.6.release mf2k_head.nam >/dev/null
11 /utilities/modflow2000 mf2k_head.nam >/dev/null 
12 
13# run mod2obs 
  #echo 'step 3: extract observations' 
14 
   ## .. /bin/Builds/ Linux/mod2obs.exe <
head. 1 n 
ev nul 1 
15 
   /utilities/mod2obs <mod2obs_head.in 
>/dev/null 
16 
17 
1s # create meta-observations of N vs. S 
19 python create_average_NS_residuals.py
```

```
40
```

```
6.3.7 Python script head bin2ascii.py
```

```
import struct
 \mathbf{1}\overline{2}from sys import argv, exit
 \overline{\mathbf{3}}class FortranFile(file):
 \overline{4}""" modified from May 2007 Enthought-dev mailing list post by Neil Martinsen-Burrell'
 \overline{5}6
        def _init_(self, fname, mode='r', buf=0):
 \overline{7}file. __init__(self, fname, mode, buf)
 \mathbf{R}self. ENDIAN = '<-' # little endian
 \circself.di = 4 # default integer (could be 8 on 64-bit platforms)
10
11
        def readReals(self, prec='f'):
12
             """Read in an array of reals (default single precision) with error checking"""
13
             # read header (length of record)
14
            l = struct.update(self.ENDIAN+ 'i', self.read(self.di)) [0]15
            data\_str = self.read(1)16
            len_real = struct.calcsize(prec)
17if l % len real != 0:
18
                 raise IOError ('Error reading array of reals from data file')
19
            num = 1/len real20^{-1}21reals = struct.unpack(self.ENDIAN+str(num)+prec,data_str)
            # check footer
22
            if struct.unpack(self.ENDIAN+'i', self.read(self.di))[0] != 1:
23
                 raise IOError ('Error reading array of reals from data file')
24
            return list (reals)
2526def readInts(self):
27"""Read in an array of integers with error checking"""
281 = struct.update('i', self.read(self.di))[0]29
            data_str = self.read(1)30len\_int = struct.classize('i')31
            if l % len_int != 0:
32raise IOError ('Error reading array of integers from data file')
33
            num = 1/len\_int34
            ints = struct.unpack (str(num) + 'i', data_str)35
            if struct.unpack(self.ENDIAN+'i',self.read(self.di))[0] != 1:
36
                raise IOError ('Error reading array of integers from data file')
37
            return list (ints)
38
39
       def readRecord(self):
40
            """Read a single fortran record (potentially mixed reals and ints)"""
41dat = self.read(self.di)42if len(data) == 0:
43
                raise IOError ('Empy record header')
44
            1 = struct.update(self. ENDIAN='i', dat) [0]45
            data\_str = self.read(1)46
            if len(data_str) != 1:
47raise IOError ('Didn''t read enough data')
48
            check = self.read(self.di)49
```

```
if len(check) != 4:
 50
                  raise IOError ('Didn''t read enough data')
 51if struct.unpack(self.ENDIAN+'i', check) [0] != 1:
 52
                  raise IOError ('Error reading record from data file')
 53
             return data str
 54
 55
    def reshapev2m(v, nx, ny) :
 56
         """Reshape a vector that was previously reshaped in C-major order from a matrix,
 57back into a C-major order matrix (here a list of lists)."""
 58
        m = [None] * ny59
        n = nx * ny60
         for i, (\text{lo}, \text{hi}) in enumerate (\text{zip}(\text{xrange}(0, n-nx+1, nx), \text{xrange}(nx, n+1, nx))):
 61
             m[i] = v[lo:hi]62return m
 63
 6A
    def floatmatsave(filehandle, m) :
 65
         ""Writes array to open filehandle, format '568%el2.5'.
 66
        Outer list is rows, inner lists are columns."""
 67
 68
        for row in m:
 69
             f.write(''.join([' \$12.5e' % col for col in row]) + '\n')
 70
 71if name_ == "main."72# open file and set endian-ness
 73try:
 7475infn, out fn = argv[1:3]except:
 76print '2 command-line arguments not given, using default in/out filenames'
 77\infn = 'modeled_head.bin'
 78
             outfn = 'modeled head asciihed.grd'
 7980
        ff = FortranFile(intn)\hat{8}182# currently this assumes a single-layer MODFLOW model (or at least only one layer of
83
 84
        # format of MODFLOW header in binary layer array
85fmt = '2i2f16s3i'86
        # little endian, 2 integers, 2 floats,
87#16-character string (4 element array of 4-byte strings), 3 integers
88
89
        while True:
90
            try:
91
                 # read in header
92
                 h = ff.readRecord()93
94
            except IOError:
95
                 # exit while loop
96
                 break
97
98
            else:
99
                 # unpack header
100
```
42

```
101 kstp, kper, pertim, totim, text, ncol, nrow, ilay = struct.unpack(fmt, h)
102 
103 # print status/confirmation to terminal 
104print kstp,kper,pertim,totim,text,ncol,nrow,ilay 
105 
h = ff.readReals()107 
10s ff. close () 
109 
        xmin, xmax 
(601700.0,630000.0) 
110 
        ymin, ymax 
(3566500.0,3597100.0) 
111 
       hmin = min(h)112 
       hmax = max(h)113 
114 
115 # write output in Surfer ASCII grid format
116 f = \text{open}(\text{outfn}, 'w')117 f.write ("""DSAA
       %i %i
I JR 
119 8.1f \frac{1}{6}, 1f
120 %.1f %.1f
121 %, 8e %, 8e
122 WWW % (ncol, nrow, xmin, xmax, ymin, ymax, hmin, hmax) )
123 hmat = reshapev2m(h,ncol,nrow)
124
n<sub>125</sub> # MODFLOW starts data in upper-left corner
120# Surfer expects data starting in lower-left corner 
127 # flip array in row direction
128
129 floatmatsave (f, hmat[:, -1])130 f.close()
```
43

#### $6.3.8$ Python script merge observed modeled heads.py

```
1 fobs = open('meas_head_2016ASER.smp','r') # measured head
   \texttt{fmod} = \texttt{open}('modeled\_head.sum', 'r')# modeled head
 \overline{2}fwgt = open('obs\_loc\_2016ASER.dat', 'r') # weights
 \overline{3}fdb = open('spec_wells.crd', 'r')# x/y coordinates
 \overline{4}5fout = open('both_heads, smp', 'w')# resulting file
 6\overline{6}\overline{7}# read in list of x/y coordinates, key by well name
8
   wells = \{\}\mathbf{9}for line in fdb:
10
        well, x, y = line.split() [0:3] # ignore last column
11wells[well.upper()] = [x, y]12
   fdb.close()
1314fout.write('\t'.join(['#NAME','UTM-NAD27-X','UTM-NAD27-Y',
15
                             'OBSERVED','MODELED','OBS-MOD','WEIGHT'])+'\n')
16
17for sobs, smod, w in zip (fobs, fmod, fwgt) :
18
        obs = float(sobs.split() [3])19
        mod = float(smod.split() [3])20
        name = sobs.split() [0].upper()_{21}fout.write('\t'.join([name,wells[name][0],wells[name][1],
22str(obs), str(mod), str(obs-mod),
^{23}w.rstrip() .split() [1]])+' \n\mid n')
2425fobs.close()
26
 fmod.close()
\bf 27fwgt.close()
28fout.close()
^{29}
```
44

#### **6.3.9 Python script convert\_dtrkmf\_output\_for\_surfer.py**

 $\mathbf{1}$ 

```
2 # grid origin for dtrkmf cell \rightarrow x, y conversion
 3 \times 0 = 601700.04 \text{ y0} = 3597100.0\overline{5}\;6 \;\;dx = 100.07 \text{ dy} = 100.08 
 \text{18.1:} fout = open('dtrk_output.bln','w')
10 
11 # read in all results for saving particle tracks
12 fin = open ('dtrk.out','r')
_{13} results = [1.split() for 1 in fin.readlines() [1:]]14 fin. close () 
15 
16 npts = len (results} 
17 
18It write Surfer blanking file header 
19 fout.write('\i,1\n\cdot % npts)
20 
21 # write x,y location and time 
22for pt in results: 
23 x = float (pt [1]) * dx + x0y = y0 -float (pt [2]) * dy25 t = float (pt [0] ) /7.75*4.0 # convert to 4m Cuelbra thickness
ufout.write('%.1f,%.1f,%.8e\n' % (x,y,t))
27 
28 fout. close ()
```
#### 6.3.10 Python script plot-contour-maps.py

```
import numpy as np
 \mathbf{I}from scipy.interpolate import griddata
 \overline{2}\mathbf{3}manualFix = TruesimpleContours = False5
 6\phantom{1}if not manualFix:
 \overline{7}import matplotlib
 8
        matplotlib.use('Aqq')
 \alpha10
    import matplotlib.pyplot as plt
11from mpl_toolkits.basemap import pyproj
12
13\,# http://spatialreference.org/ref/epsg/26713/
14
   # http://spatialreference.org/ref/epsg/32012/
{\bf 15}putm = pyproj.Proj (init='epsq:26713') # UTM Zone 13N NAD27 (meters)16
   pstp = pyproj.Proj(int='epsg:32012') # NM state plane east NAD27 (meters)1718
   def transform(xin, yin) :
19
        """does the default conversion from utm -> state plane
20
        then also convert to feet from meters"""
21
        xout, yout = pyproj. transform(putm, pstp, xin, yin)22
       xout /= M2FT
23
       yout / = M2FT
24return xout, yout
2526
   year = '2016'27fprefix = ' pest 02/'
28
   mprefix = ', . / . / . / . /well-location-maps/wipp-polyline-data/'
29cfname = fprefix + 'modeled_head_pest_02.grd'
30<sub>0</sub>pfname = fprefix + 'dtrk_output_pest_02.bln'31wfname = fprefix + 'modeled_vs_observed_head_pest_02.txt'
32
   wf13name = '../../2013_ASER/ASER_2013/' + wfname33
34
   M2FT = 0.304835
36
   # read in well-related things
37
   38
   # load in observed, modeled, obs-mod, (all in meters)
39
  res = np.loadtxt(wfname, skiprows=1, usecols=(3, 4, 5))40
  res /= M2FT # convert heads to feet
41wellutmx, wellutmy, obs, obsmod = np.loadtxtwt(wfname, skiprows=1, usecols=(1, 2, 3, 5), unpack = True(1, 2, 3, 5)42wellutmx13, wellutmy13, obs13 = np. loadtxt (wf13name, skiprows=1, usecols=(1, 2, 3), unpack=True
43
44 Wellx, welly = transform (wellutmx, wellutmy)
45 wellx13, welly13 = transform(wellutmx13, wellutmy13)
  obs /= M2FT
46
  obs13 /= M2FT
47
  obsmod /= M2FT
48
  names = np.loadtxt(wfname, skiprows=1, usecols=(0,), dtype='|S6')49
```

```
so names13 = np.loadtxt(wf13name,skiprows=1,usecols(0,),dtype=' |S6')51 
 52 weights = {}
 \text{53} fh = \text{open}('obs\_loc\_8sASER.dat' % year, 'r')
 54 lines = fh.readlines()
 55 1 fh. close() 
 nfor line in lines: 
 57 f = line.split()58 # inout is integer flag: 0 = \text{inside LWB}, 1 = \text{near LWB}, 2 = \text{far from LWB}59 # ns is character flag: N=north, C=central, S=south, M=imacted by Mill's ranch pumpi,
 weights[f[0] .upper()] = \{ inout':int(f[1]), \{ns':f[2]\}61 
 62#print 'DEBUG well coordinates' 
 63 #for n,ux,uy,x,y in zip(names, wellutmx, wellutmy, wellx, welly):
 \theta # print n, ux, uy, '::', x, y
 65 
 66 # read in head-related things
 67 # 888888888888888888888888888888h = np.loadtxt (cfname, skiprows=5) # ASCII matrix of modeled head in meters AMSL
 69 h[h<0.0] = np. NaN # no-flow zone in northeast
 ro h[h>l000.0] = np.NaN # constant-head zone in east 
 11h /= M2FT # convert elevations to feet 
 72 
 13# surfer grid is implicit in header 
 74 # create grid from min/max UTM NAD27 coordinates (meters)
 nutmy,utmx = np.mgrid[3566500.0:3597100.0:307j, 601700.0:630000 . 0:284j] 
76 
\pi # head contour coords
\n  <i>n</i> hx, hy = transform (utmx, utmy)
79 del utmx, utmy
BO 
Bi # read in particle-related things 
82 # 8888888888888888888888888883 px,py = transform(*np.loadtxt(pfname,skiprows=l,delimiter=' ,' ,usecols=(O,l),unpack=True) 
M_{\text{sat}} part = np.loadtxt(pfname,skiprows=1,delimiter=',',usecols=(2,))
85 
s6 # read in MODFLOW model, WIPP LWB & ASER contour domain (UTM X & Y) 
87 # 88888888888888888888888888888ss modx,mody = transform(*np.loadtxt(mprefix+'total boundary.dat',unpack=True))
\texttt{w} wipputmx, wipputmy = np. loadtxt (mprefix+' wipp_boundary.dat',
9o usecols=(0,1),unpack=True) 
\n  y1 wippx, wippy = transform (wipputmx, wipputmy)
92 aserx, asery = transform (*np.loadtxt(mprefix + 'ASER_bound_\text{boundary} . c s v',\text{}'')delimiter=', usecols=(1,2), unpack=True)
94. 
95#print 'DEBUG WIPP coordinates' 
96for ux,uy,x,y in zip (wipputmx,wipputmy,wippx,wippy): 
nprint ux,uy, ' ::' ,x,y 
98 
99 a = []100
```

```
# plot contour map of entire model area
101
    # **********************
102
    fig = plt.figure(1,figsize=(12,16))103
    ax = fig.addsubplot(111)104
    lev = 3000 + np.arange(17) * 10105
    CS = ax.contour (hx, hy, h, levels = lev, colors = 'k', linewidths = 0.5)106
    ax.\text{clabel}(\text{CS},\text{lev}[:,2],\text{fmt='%i'})107
    if simpleContours:
108
         lev = 2900 + np.arange(27)*10109
         hZ = griddata((wellx, welly), obs, (hx, hy), method="cubic")110
         CS = ax.contrib(x, hy, hZ, levels = lev, linestyles='--', colors='gray', linewidth=0.5)111
         \#CS = ax.tricontour (wellx, welly, obs, levels=lev, linestyles='--', colors='gray', linewid.112
         ax.\text{clabel}(\text{CS},\text{lev}[:,2],\text{fmt='%i'})113
    ax.plot(wippx,wippy,'k-')
114
    ax.plot(aserx, asery, 'g-')
115
    ax.plot(modx, mody,'-', color='purple', linewidth=2)
116
    ax.plot(wellx, welly, linestyle='none', marker=',',
117
             markeredgecolor='green', markerfacecolor='green')
118
    ax.set_xticks(630000 + np.arange(10.0)*10000)
119
    ax.set_yticks(450000 + np.arange(10.0)*10000)120labels = ax.get_yticklabels()121
    for label in labels:
122
        label.set_rotation(90)
123
    for x, y, n in zip (wellx, welly, names):
124
        # plot just above
125
        a.append(plt.annotate(n, xy=(x, y), xytext=(0, 5),
126
                       textcoords='offset points',
127
                       horizontalalignment='center',
128
                       fontsize=8))
129
    plt.axis('image')
130
    ax.set_title('Freshwater Heads Model Area '+year)
131
    ax.set_xlabel('NAD27 NM East State Plane Easting (ft)')
132
    ax.set_ylabel('NAD27 NM East State Plane Northing (ft)')
133
134
    # compute travel time and path length to WIPP LWB
135
      ****************************
136
137
    # compute incremental distance between times
138
   pd = M2FT*np.sqrt((px[1:]-px[:,-1])**2 + (py[1:]-py[:,-1])**2)139
140
   ax.text(688000,537000, MODFLOW Active Flow Boundary', size=12, rotation=-26, color='purple'
141
   ax.annotate('WIPP LWB', xy=(670000, 509200), xytext=(675000, 515000),
142
143
                 fontsize=12, arrowprops=dict(facecolor='black', width=1))
   ax.annotate('ASER Contour Area', xy=(658000, 478500), fontsize=12, color='green')
144
145
   print 'particle length:',pd.sum(),' (meters); travel time:',part[-1],' (years); ',
146
   print ' avg speed:', pd.sum()/part[-1],'(m/yr)'147
148
   if manualFix:
149
        # manually fix labels
150
        for lab in a:
151
```

```
48
```

```
152 lab. draggable () 
 153 plt. show (} 
 154else : 
 155if simpleContours: 
 156 fnout = 'large-area-contour-map with linear '+year+'.png'
 157else : 
 158 fnout = 'large-area-contour-map'+year+'.png'
 159 plt.savefig(fnout)
160 plt.close(1)161 
1a2 del lev, CS 
163 mask = np.logical_and(np.logical_and(hx>aserx.min(),hx<aserx.max()),
154 np. logical_and (hy>asery . min (), hy<asery .max ())) 
165 h ["mask] = np. NaN
186 
167 \quad a = []168 
169 # £ lor or. o.Jr map • ASER-figure a rea 
 170# * * * * * ****~ ************************ 
171 fig = plt.figure(1,figsize=(12,16))
172 ax = fig.add_subplot (111)173 lev = 3000 + np.arange(17) *5174 CS = ax.contour(hx, hy, h, levels=lev, colors='k', linewidths=0.5)
175 ax. clabel (CS, lev [:: 2], fmt='%i', inline_spacing=2)
176if simpleContours: 
177 lev = 2900 + np.arange(37) *5hZ = griddata((wellx, welly), obs, (hx, hy), method="cubic")179 CS = ax.contour(hx, hy, hZ, levels=lev, linestyles='-', colors=' qray', linewidth=0.5)
180 
181 #CS = ax.tricontour(wellx,welly,obs,levels=lev,linestyles='--',colors='gray',linewid
182 ax.clabel(CS, lev[::2], fmt='\frac{1}{6}i')
183 
184 ax.plot (wippx, wippy, 'k-')
185 ax.plot (modx, mody, ' -', color=' purple', linewidth=2)
186 ax.plot(wellx, welly, linestyle='none', marker='.',
187 markeredgecolor='green', markerfacecolor='green')
188 ax.plot(px,py,linestyle='solid',color='blue',linewidth=4)
189 plt.arrow(x=px[-3], y=py[-3], dx=-10, dy=-50,
190 linewidth=4, color= b , head_length=500, head_width=500) 
191 plt.axis('image')
192 ax. set_xlim ( [ aserx .min (), aserx .max () ] ) 
193 ax. set_ylim ( [ asery .min () , asery .max () ] ) 
194 
195 ax.set_xticks(660000 + np.arange(5.0}*5000) 
196 ax. set_yticks ( 485000 + np. a range (5. 0} •5000) 
197 labels = ax. get_yticklabels()
198for label in labels: 
199 label.set_rotation(90)
200for j, (x,y,n) in enumerate (zip (wellx,welly,names)) 
201 # only plot labels of wells inside the figure area
202 if aserx.min ()<x<aserx.max () and asery.min ()<y<asery.max ():
```

```
49
```

```
# name above
203a.append(plt.annotate(n, xy=(x, y), xytext=(0, 5),
204
                           textcoords='offset points',
205
                           horizontalalignment='center',
206
                           fontsize=10))
207
             # observed FW head below
208
             a append(plt.annotate('% 1f'%res[j,0], xy=(x,y), xytext=(0,-15),
209
                           textcoords='offset points',
210
                           horizontalalignment='center',
211
                           fontsize=6))
212
    ax.set_title('Freshwater Heads WIPP Area '+ year)
213
    ax.set_xlabel('NAD27 NM East State Plane Easting (ft)')
214
    ax.set_ylabel('NAD27 NM East State Plane Northing (ft)')
215
216
    ax.annotate('WIPP LWB', xy=(665000, 488200), fontsize=12)
217
    ax.text(678700,495000,'MODFLOW No-Flow Area',size=16,rotation=-90,color='purple')
218
219
    if manualFix:
220
        # manually fix labels>>>>
221for lab in a:
222
             lab.draggable()
223plt.show()
224
    else:
225if simpleContours:
226
            fnout = 'aser-area-contour-map_with_linear_'+year+'.png'
227else:
228fnout = 'aser-area-contour-map' +year+'.png'
229plt.savefig(fnout)
230
    plt.close(1)
231
232
233
234
    # plot contour map of measured-modeled residual
235fig = plt.figure(1, figsize=(12,16))236
   ax = fig.addsubplot(111)237
   CS = ax.tricontour(wellx, welly, obsmod, linestyles='-') # colors='k',
238
    ax.plot(wippx, wippy, 'k-')
239
   ax.plot(modx, mody,'-', color='purple', linewidth=2)
240
   ax.plot(wellx, welly, linestyle='none', marker='.',
241markeredgecolor='green', markerfacecolor='green')
242
   plt.axis('image')
243
   ax.set_xlim([aserx.min(),aserx.max()])
244
   ax.set_ylim([asery.min(), asery.max()])
245
   ax.clabel(CS, fmt='%i', inline_spacing=2)
246
   ax.set_{xticks(660000 + np.arange(5.0)*5000)247
   ax.set_yticks(485000 + np.arange(5.0)*5000)248
   labels = ax.get_yticklabels()249
   for label in labels:
250
        label.set_rotation(90)
251
252
   for j, (x, y, n) in enumerate (zip (wellx, welly, names)):
253
```

```
# only plot labels of wells inside the figure area
254
         if aserx.min() \ll x \ll aserx.max() and asery.min() \ll y \ll asery.max():
 255
              if 'M' in weights[n]['ns']:
256
                  color = 'red'257
              else:
258
                  color = 'black'259
260a.append(plt.annotate(n, xy=(x, y), xytext=(0,5),
261
                                       textcoords='offset points',
262
                                       horizontalalignment='center',
263
                                       fontsize=10, color=color))
264
265
              a.append(plt.annotate('%.1f'%obsmod[j], xy=(x, y), xytext=(0,-15),
266
                                       textcoords='offset points',
267
                                       horizontalalignment='center',
268
                                       fontsize=6, color=color))
269
    ax.set_title('Observed-Modeled Freshwater Heads WIPP Area '+ year)
270
    ax.set_xlabel('NAD27 NM East State Plane Easting (ft)')
271
    ax.set_ylabel('NAD27 NM East State Plane Northing (ft)')
272
273
    ax.annotate('WIPP LWB', xy=(665000, 488200), fontsize=12)
274
    ax.text(678700,495000,'MODFLOW No-Flow Area',size=16,rotation=-90,color='purple')
275
276
    if manualFix:
277
         # manually fix labels>>>>
278
         for lab in a:
279
             lab.draggable()
280
         plt.show()
281
282
    else:
         plt.savefig('aser-area-modobs-contour-map'+year+'.png')
283
    plt.close(1)
284
285
    # plot contour map of showing 2013 & 2016 contours
286
            ****************************
287
    # **
    fig = plt.figure(1,figsize=(12,16))288
    ax = fig.add\_subplot(111)289
    lev = 2900 + np.arange(15) *20290
291
    hZ = \text{griddata}((\text{wellx}, \text{welly}), \text{obs}, (\text{hx}, \text{hy}), \text{method="cuf})292
    CS = ax.contour(hx, hy, hZ, linestyle = ' -', level = lev, colors='red')293
    \#CS = ax.tricontour(wellx, welly, obs, linestyles='-', colors='red') \# colors='k',294
    ax.clabel(CS, fmt='%i') #, inline_spacing=2)
295
296
   hZ = griddata((wellx13, welly13), obs13, (hx, hy), method="cubic")
297
    CS = ax.contour(hx, hy, hZ, line styles=' -', levels = lev, colors='green')298
    \#CS = ax. tricontour (wellx13, welly13, obs13, linestyles='-'', colors='green') # colors='k',299
300
    ax.\text{clabel}(\text{CS}, \text{fmt='%i') } #, inline_spacing=2)
301
    ax.plot(wippx,wippy,'k-')
302
    ax.plot(modx, mody, '-', color=' purple', linewidth=2)
303
   ax.plot(wellx, welly, linestyle='none', marker='.',
304
```

```
305 markeredgecolor='green', markerfacecolor='green')
306 plt.axis ('image')
307 ax.set_xlim([aserx.min(),aserx.max()])
308 ax.set_ylim([asery.min(), asery.max()])
309 
310 ax.set\_xticks(660000 + np.arange(5.0)*5000)311 ax.set_yticks(485000 + np.arange(5.0)*5000) 
312 labels = ax.get_yticklabels()313for label in labels: 
314 label.set_rotation(90)
315for j, (x, y, n) in enumerate (zip (wellx, welly, names)) : 
316 # only plot labels of wells inside the figure area
317 if aserx.min()<x<aserx.max() and asery.min()<y<asery.max():
a.append(plt.annotate(n, xy=(x, y), xytext=(0,5),
319 textcoords=' offset points',
320 horizontalalignment="center',
321 fontsize=10, color='black'))
322 
323 
324 
325 
           a.append(plt.annotate(\frac{8.1f}{8}obs[j],xy=(x,y),xytext=(-12,-15),
                                textcoords='offset points',
                                horizontalalignment='center',
                                fontsize=6, color='red'))
326 
327 for j, (x, y, n) in enumerate (zip (wellx13, welly13, names13)) :
32a # only plot labels wells inside the figure area 
329if aserx . min () <x<aserx .max () and asery .min () <y<asery . max () : 
330 a. append (plt. annotate (' \frac{8.1 \mathrm{f}}{8.06} obs13 [ j], xy= (x, y), xytext= (12, -15),
331 textcoords='offset points',
332 horizontalalignment='center',
333 fontsize=6, color='green'))
334 ax.set_title ('Freshwater Heads WIPP Area; 2016=red, 2013=green')
335 ax.set_xlabel ('NAD27 NM East State Plane Easting (ft)')
336 ax.set_ylabel ('NAD27 NM East State Plane Northing (ft)')
337 
338 ax.annotation('WIPP LWB', xy=(665000,488200), fontsize=12)339 ax.text(678700,495000,'MODFLOW No-Flow Area', size=16,rotation=-90,color='purple')
340 
311if manualFix: 
342 # manually fix labels>>>>
343for lab in a: 
344lab. draggable () 
345 plt.show()
346else : 
347 plt. savefig ('aser-area-2013-vs-2016-contour-map'+year+'.png')
348 plt. close (1)
```
6.3.11 Python script plot-results-bar-charts.py

```
import numpy as np
 \mathbf{1}\overline{2}manualFix = True\overline{\mathbf{3}}\overline{4}if not manualFix:
 \overline{5}import matplotlib
 6\phantom{a}6\overline{7}matplotlib.use('Agg')
 \mathbf{R}\overline{9}import matplotlib.pyplot as plt
10
   fprefix = 'pest_02/'
11mprefix = '.../../.../well-location-maps/wipp-polyline-data/'12
   fname = fprefix + 'modeled_vs_observed_head_pest_02.txt'
13
14
   ofname = 'original_average/modeled_vs_observed_head_original_average.txt'
15
16
   M2FT = 0.304817
   year = '2016'18
19
   # load in observed, modeled, obs-mod, (all in meters)
20res = np.loadtxt(from, skiprows=1, usecols=(3, 4, 5))21ores = np.loadtxt(ofname, skiprows=1, usecols=(3,4,5))
\bf{^{22}}23
   # load in weights
^{24}weights = np.loadtxt(tname, skiprows=1, usecols=(6,), dtype='int')25
   # load in names
26
   names = np.loadtxt(tname, skiprows=1, usecols=(0,), dtype=' | S6')27
28
   # load in N/S/C/X zones
29
   zones = np.loadtxt('obs_loc_%sASER.dat' % year, usecols=(2,), dtype=' |S2')
30
31
   name\_zone\_dict = dict(zip(name, zones))3233
   ## checking locations / zones
34
   35
   wipp = np.loadtxt(mprefix+'wipp_boundary.dat')36
   x, y = np.loadtxt(tname, skiprows=1, usecols=(1, 2), unpack=True)37
38
  fig = plt.figure (2, figsize=(18, 12))39
  ax1 = fig.add\_subplot(121)40
41 ax1.plot(x,y,'k*) # wellsax1.plot(wipp[:, 0], wipp[:, 1], 'r-') # WIPP LWB42
43 buff = np.loadtxt(mprefix+'wipp_boundary.dat')
44 buff[1:3,0] -= 3000.0
45 buff[0, 0] += 3000.0
46 buff[3:,0] += 3000.0
47 buff[2:4,1] -= 3000.0
48 buff[0:2,1] += 3000.0
49 buff[-1, 1] += 3000.0
```
53

```
so colors = {'N':'red','S':'blue','C':'green','X':'gray','SM':'magenta','CM':'pin
 51 axl.plot(buff[:,O],buff[:,1], 
) # WIPF LWB+3km 
 nfor xv,yv,n,w,z in zip (x,y,names,weights,zones): 
 ~print xv,yv,n,w,z 
 plt.annotate('%s %i %s'%(n,w,z),xy=(xv,yv),fontsize=8,color=colors[z])
 55 plt.axis('image')
 s6 axl . set_xl im ( [ x. min () - 10 0 0, x. max () + 10 0 0 J ) 
 s1 axl. set_ylim ( (y .min () -1000, y .max () +1000]) 
 s8 ax2 = fig.add\_subplot(122)59 ax2.plot (x, y,'k*') # wells
 60 ax2. plot (wipp [:, 0], wipp [:, 1], ' r-' ) # WIPP LWB
 61 ax2.plot(buff[:,0],buff[:,1],'q--') # WIPP LWB+3km
 ~for xv,yv,n,w,z in zip (x,y,names,weights,zones) ~
 63 plt.annotate('%s %i %s'%(n,w,z),xy=(xv,yv),fontsize=8,color=colors[z])
 64 plt.axis('image')
 65 ax2.set_xlim([wipp[:,OJ .min ()-100,wipp[:,OJ .max ()+l00]) 
 66 ax2. set_ylim ( [wipp (:, 1 J .min () -100, wipp [:, 1] . max () +100 J) 
 67 plt. suptitle ('well weights check '+year)
 ~ savefig('check-well-weights-'+year+'.png')
 69 
 # convert lengths to feet
11res /= M2FT 
 12ores /= M2FT 
73 
74 # create the histogram of residuals for ASER
n # **************************************** 
 76 
77 \quad # \quad -10, -9, \ldots, 8, 9, 1078 #bins = 2 \times np \cdot \text{arange}(-16, 11)79 bins = 20
so rectfig = (15, 7)s_1 squarefig = (8.5, 8.5)82 
^{83} fig = plt.figure(1,figsize=rectfig)
84 ax = fig. add_subplot (111)# all the data, all but distant wells
s6 ax. hist ([res [weights<2, 2], res [:, 2 J J, bins=bins, range= (-30, 30. 0), 
x rwidth=0.75, align='mid',s color=['red','blue'],
\texttt{label} = \{ ' \text{ Inside } LWB \< 3 \text{ km from WIPP LWB', 'All wells'} \}90 ax.set_xlabel('Measured-Modeled (ft)')
   ax.set_ylabel('Frequency')
   #ax.set_xticks(bins) 
   ax.set_ylim([0,10]) 
   ax.set_xlim([-30,20]) 
91 
92 
93 
94 
95 ax.set_yticks (np.arange (0, 10, 2)) 
96 plt. grid() 
97 ax.yaxis.grid(True, which='major')
~ax.xaxis.grid(False) 
99 plt.legend (loc='upper left')
100 plt.title ('Histogram of Model Residuals '+year)
```

```
54
```

```
#plt.annotate('AEC-7 @ %.lf'%res|0,2],xy=(-9.75,5.0),xytext=(-8.5,5.0),
101
                   arrowprops=('arrowstyle':'->'}, fontsize=16)
102
    #plt.savefig('model-error-histogram-'+year+'.png')
103
    plt.close(1)104
105
    # create bar chart plot of individual residual for ASER
106
    107
108
    m0 = weights == 0109
    ml = weights==1110
    m2 = np.logical_or(weights==2, weights==99)111
112
    # separate wells into groups
113
    resin = res[m0, 2]114
   resnear = res[m1, 2]115
   resfar = res[m2, 2]116
117
    nin = resin.size118
    nnear = resnear.size119
   nfar = resfar.size120
121
    # separate names into groups
122
             names [m0]
123
   namin =namnear = names[m1]124
   namfar = names[m2]125
126
   # get indices that sort vectors
127
   ordin = np.argvct(namin)128
    {\rm ordnear} = {\rm np. argsort}({\rm namnear})129
   ordfar = np.argsort (namfar)
130
131
    # put vectors back together (groups adjacent and sorted inside each group)
132
    resagg = np.concatenate((resin[ordin], resnear[ordnear], resfar[ordfar]), axis=0)
133
   namagg = np.concatenate((namin[ordin], namnear[ordnear], namfar[ordfar]), axis=0)
134
135
   fig = plt.figure(1, figsize=rectfig)136
   ax = fig.add\_subplot(111)137
138
   wid = 0.6139
   shift = 0.5 - \text{wid}/2.0140
141
   ab = np.arange(res.shape[0])142
   print ab. shape
143
   print ab
144
145
   barlist = ax \cdot bar (left=ab+shift, height=resagq, width=0.75, bottom=0.0, color='lightgray')146
   for b, n in zip(barlist, namagg) :
147
       if 'M' in name_zone_dict[n]:
148
            # change all the bars for mills-ranch affected wells to red
149
            b.set_color('tomato')
150
151
```

```
152 ax.set_ylim([-45.0, 20.0])
 153 ax.spines['bottom'].set_position('zero')
 154 ax.spines ['top'].set_color('none')
 155 ax. xaxis. set_ticks_position ( 
 156 plt .xticks (ab+O. 5*wid, namagg, rotation=90) 
157 # vertical lines dividing groups
158 ax. axvline (x=nin, color='black', linestyle='dashed')
159 ax.axvline(x=nin+nnear,color='black',linestyle='dashed')
160 ax.axhline(y=0, color='black', linestyle='solid')
 161 ax.axhline (y=-15, color='black', linestyle='<sup>161</sup> ax.axhline<br><sup>162</sup> plt.grid()
163 ax.yaxis.grid(True, which='major')
164 ax.xaxis.grid(False)
165 ax. set_xlim ( [0, res. shape [OJ]) 
166 
_{167} plt.annotate('', xy=(0.0,15.0), xycoords='data',
168 xytext=(nin,15.0),textcoords='data',
169 arrow \text{prowprops} = {'arrow} \{ ' \left( ' \left( \text{or} \left( \text{or} \left( \<sup>170</sup> plt. annotate ('inside WIPP LWB', xy=(nin/3.0,15.5),xycoords='data
171 
172 plt.annotate('', xy=(nin, 15.0), xycoords='data',
173 xytext=(nin+nnear, 15.0), textcoords='data',
arrayp= { 'arrowp s = } \{ 'arrowp s = ' s' < ' <- ' \} )175 plt.annotate(\frac{\sqrt{3}km \text{ WTPP}}{m} LWB', xy=(nin+nnear/3.0,15.5), xycoords='data')
176 
177 plt.annotate('', xy=(nin+nnear, 15.0), xycoords='data',
i<sup>78</sup> xytext=(nin+nnear+nfar,15.0),textcoords='data',
array = \{ 'arrow \}180 plt.annotate(\frac{7}{2} )km WIPP LWB', xy=(nin+nnear+nfar/3.0,15.5), xycoords='data')
181 
182 ax.set_ylabel('Measured-Modeled (ft)')
183 ax.set_title('individual residuals '+year)
194#pl t. annotate(' AEC-7 @ % • lf' %res [0, 21, xy= (nin+nnear+l. 0, -14. 5), xycoords=' data') 
185 
186 plt.savefig('model-error-residuals-'+year+'.png')
187 plt.close(1)
188 
189 
190 # create scatter plot of measured vs. modeled
ffil # **************************************** 
192 m = 1.0/M2FT193 \text{ sr} = [2940,3100]194 
195 fh = open('calibration-statistics-%s.csv' % year,'W')
196 
197 fh.write('wellgroup, calibrated, uncalibrated\n')
198 f_{198} fh.write('"all wells", 2.4f,' 8 np.corrcoef(res[:,0],res[:,1])[1,0]**2)
199 f\hbox{h.write}('8.4f\n')'' % np.corrcoef(ores[:,0],ores[:,1])[1,0]**2)
200 
201 fh.write('"wells inside 3km of LWB", \frac{1}{2}.4f, \frac{1}{2} & np.corrcoef(res[weights<2,0],
202 res [weights < 2, 1] [1, 0] \star * 2)
```

```
203 fh.write('%.4f\n' % np.corrcoef(ores[weights<2,0], ores[weights<2,1])[1,0]**2)
204 
205 fh.write('"wells "inside LWB", 8.4f, \% np.corrcoef(res[weights==0,0],
206 res [weights==O, lJ) (1, OJ **2) 
207 fh. write (' \text{\$}. 4 f \n' \text{\$} np. corrcoef (ores [weights==0,0], ores [weights==0,1]) [1,0] **2)
20S 
209 fh. close () 
210 
211 fig = plt.figure(1,figsize=squarefig)
212 ax = fig.add subplot (111)
213 ax.plot(res[m0,0], res[m0,1], color='red', markersize=10,
214 marker='+', linestyle='none', label='Inside LWB')
215 ax.plot(res[m1,0],res[m1,1], color='green', markersize=10,216 marker='x', linestyle='none', label='< 3km From LWB')
217 ax.plot(res[m2,0],res[m2,1],color='blue',markersize=10,
u_1 marker=''', linestyle=' none', label=' distant')
219 ax.plot(sr, sr, 'k-', label=' $45^*(\ldots) Perfect Fit')
220 ax.plot ([sr[0], sr[1]], [sr[0]+m, sr[1]+m], 'g-', linewidth=0.5, label='$\\pm$ lm Misfit')
221 ax.plot([sr[0],sr[1]], [sr[0]-m,sr[1]-m],'g-',linewidth=0.5,label='_nolegend_')
222 ax. set_xticks (np. linspace (sr[0], sr[1], 9))
223 ax.set_yticks (np.linspace (sr(O], sr[l), 9)) 
224 ax. set_xlim (sr) 
22s ax. set_ylim (sr} 
226 plt.minorticks_on()
227 plt. legend (loc='lower right', scatterpoints=1, numpoints=1)
22s plt. grid () 
229 \quad a = []230for j, lab in enumerate (names) : 
231 if res[j, 2] < -1.5*m:
232# ,~ abels eft • value far above 45-degree ine 
233 a .append (plt. annotate (lab, xy= (res [ j, OJ, res [ j, 1)), 
xytext{=(res[j,0] - (2.9*len(lab))},res[j,1]-2.0),fontsize=14)
nB elif res[j,2] > l.5*m: 
237 # plot labels to right of value far below 45-degree line
a.append(plt.annotate(lab, xy=(res[j,0], res[j,1]),
239 xytext{ text}=(res[j,0]+2.0,res[j,1]-2.0, fontsize=14))
241 ax.set_xlabel ('Observed Freshwater Head (ft AMSL)')
242 ax. set ylabel ('Modeled Freshwater Head (ft AMSL)')
243 ax.set_title('modeled vs. measured '+year)
244 
245 if manualFix:
246 # manually fix labels>>>>
247for lab in a: 
24s lab. draggable () 
249 plt. show ()
2so else : 
251 plt.savefig('scatter_pest_02_'+year+'.png')
252 plt.close(1)
```